## cyito.tech

Москва

2024

# Keep alive Anchole application

Матвей Плохов

Android-разработчик

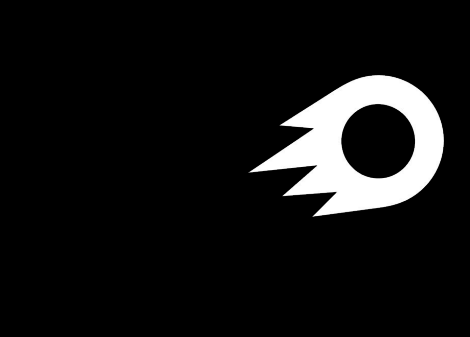

- Работаю в Авито Недвижимость.
- Занимался МТС Лончером.
- Разрабатывал ускорители.
- Рад ответить на вопросы tg: @stringres

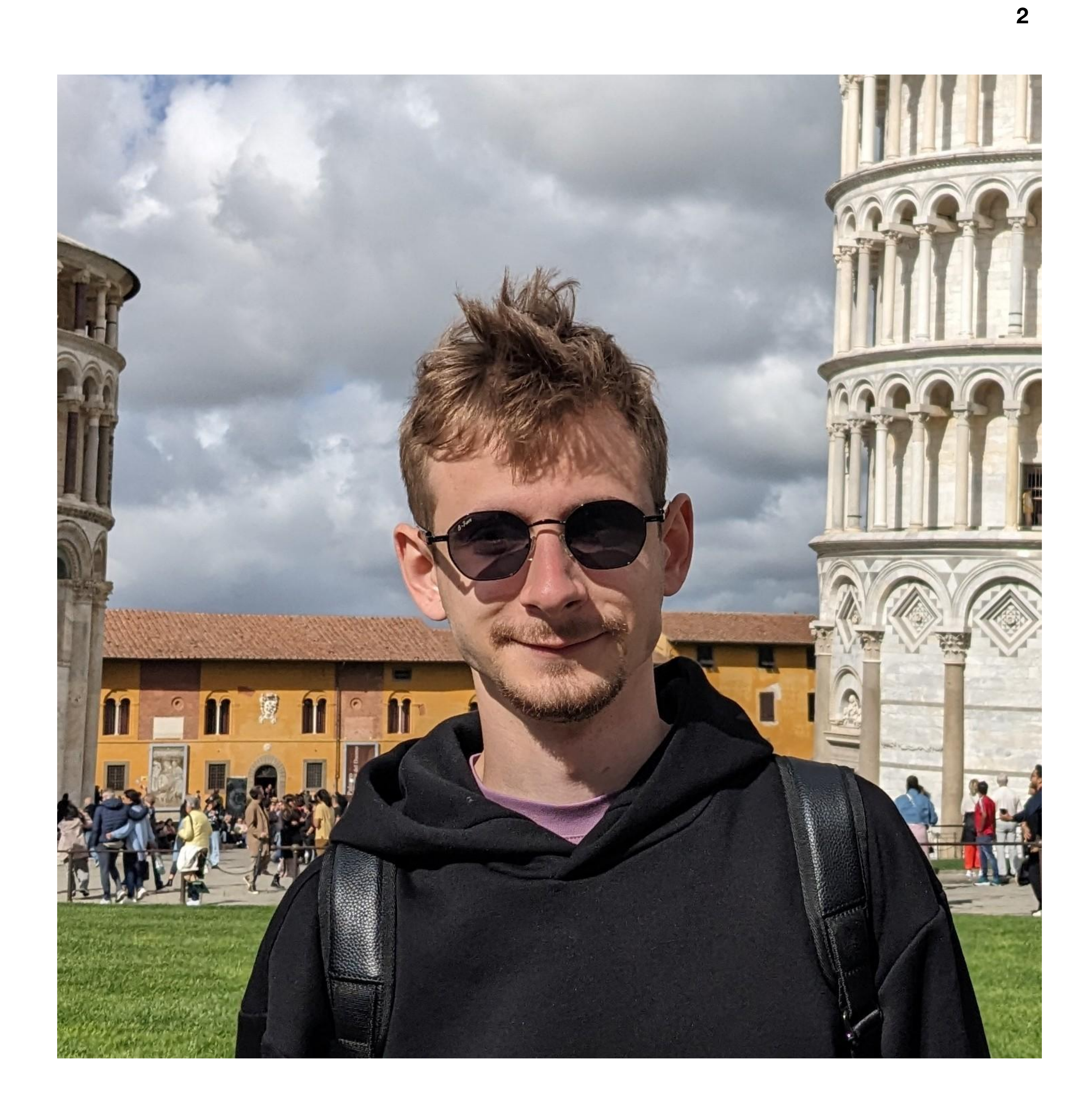

#### **Android-разработчик**

### **Плохов Матвей**

### **Вступление Первый запуск Продолжительность жизни Возможно ли пережить force stop?**

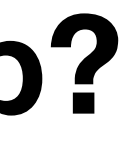

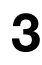

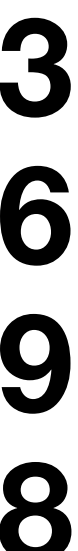

# **План презентации**

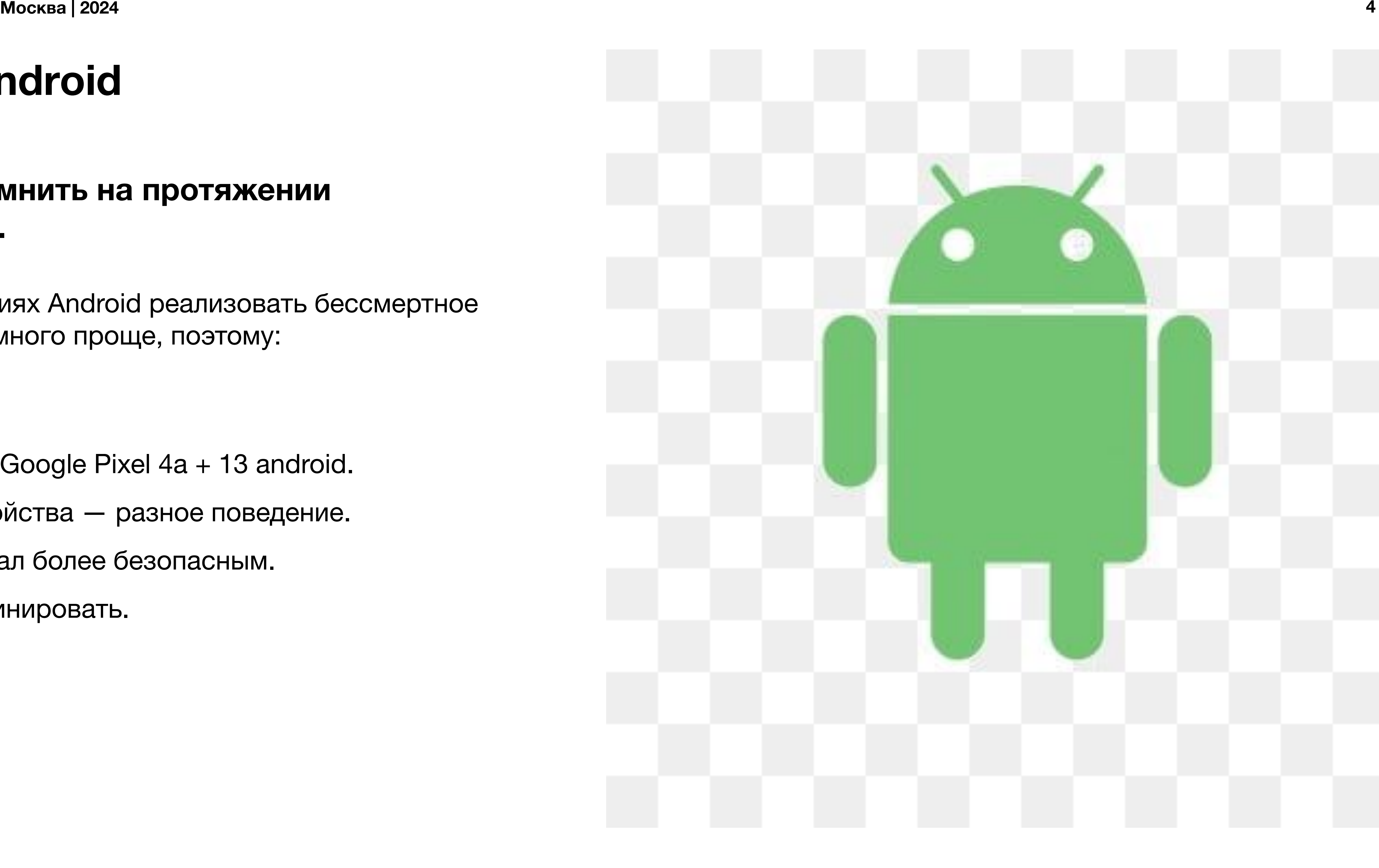

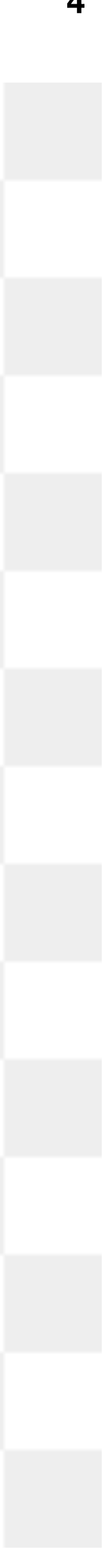

На старых версиях Android реализовать бессмертное приложение намного проще, поэтому:

- $\bullet$   $\geq$  Android 7.0
- Проверял на Google Pixel 4a + 13 android.
- Разные устройства разное поведение.
- 14 Android стал более безопасным.
- Можно комбинировать.

#### **Что стоит помнить на протяжении презентации.**

### **Версии Android**

### **Увеличить работу приложения в фоне Отправлять уведомления при отсутствии интернета**

### **Запускать процесс в фоне после скачивания Переживать force stop Открывать приложение при подключении зарядки**

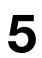

# **В один прекрасный день**

# Первый запуск

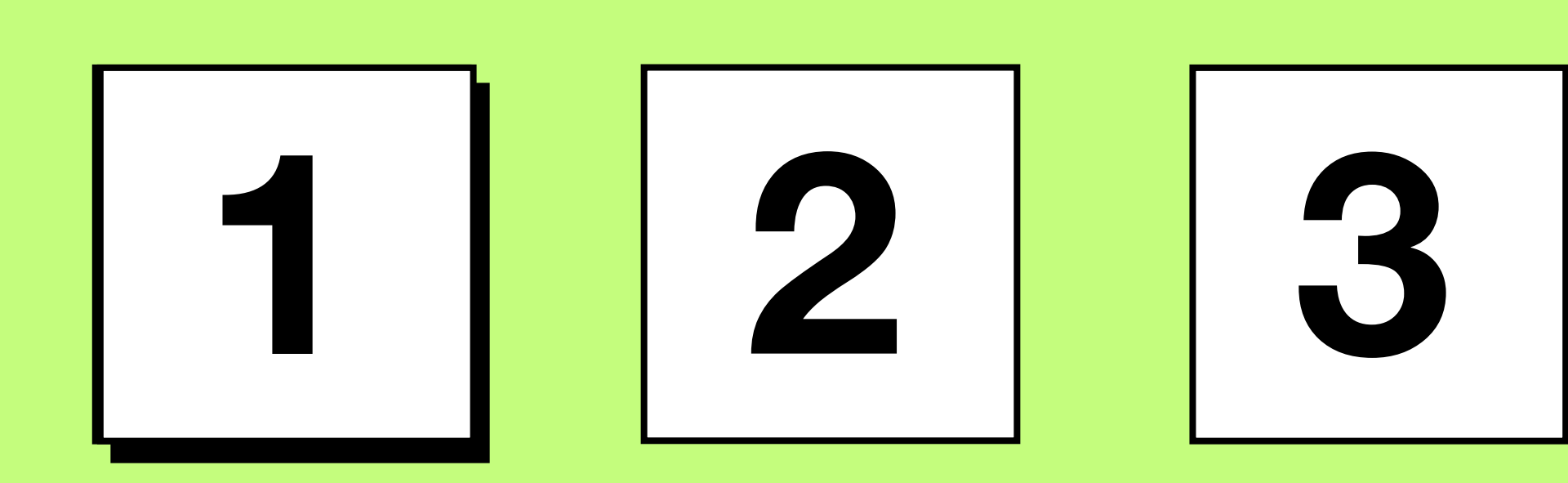

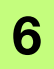

# **Ещё один слайд с очень важной инфой**  $\ddot{\cdot} = i \dot{\mathbf{i}} \dot{\mathbf{i}} \dot{\mathbf{i}} \dot{\mathbf{j}} \dot{\mathbf{i}}$

**ACTION\_BOOT\_COMPLETED ACTION\_USER\_INITIALIZE ACTION\_LOCALE\_CHANGED**

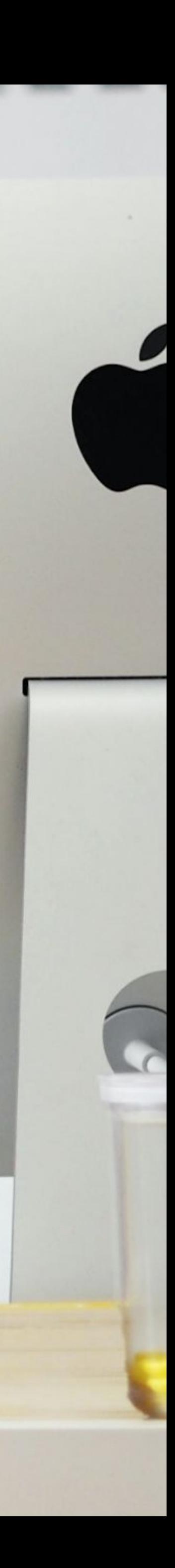

## Первый запуск

### $\bullet\bullet\bullet$

```
1 <provider
        android:name=".ContactDirectoryContentProvider"
\overline{2}android:authorities="CONTENT_PROVIDER"
 3
        android:enabled="true"
 4
 5
        android: exported="true">
 6\phantom{.}67<sup>1</sup><meta-data
             android:name="android.content.ContactDirectory"
 8
             android: value="true" \triangleright9
10
   \le provider>
11
```
#### **Contacts provider**

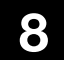

# Продолжительность жизни

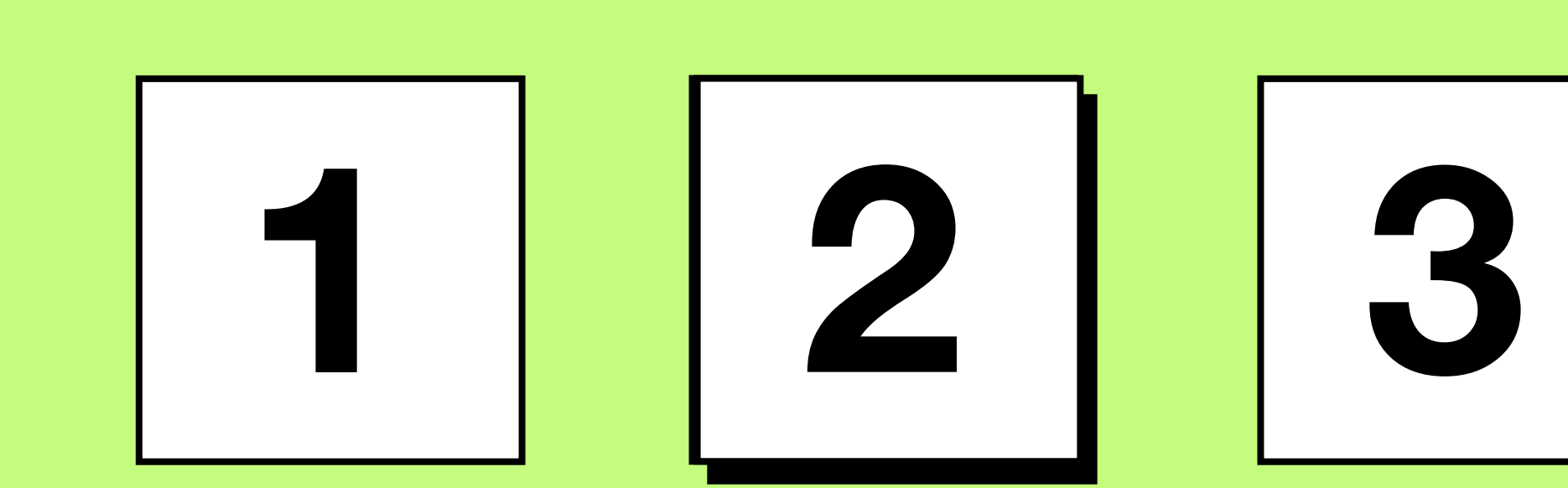

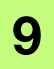

## **Background process**

**Процессы, которые в данный момент не видны пользователю**

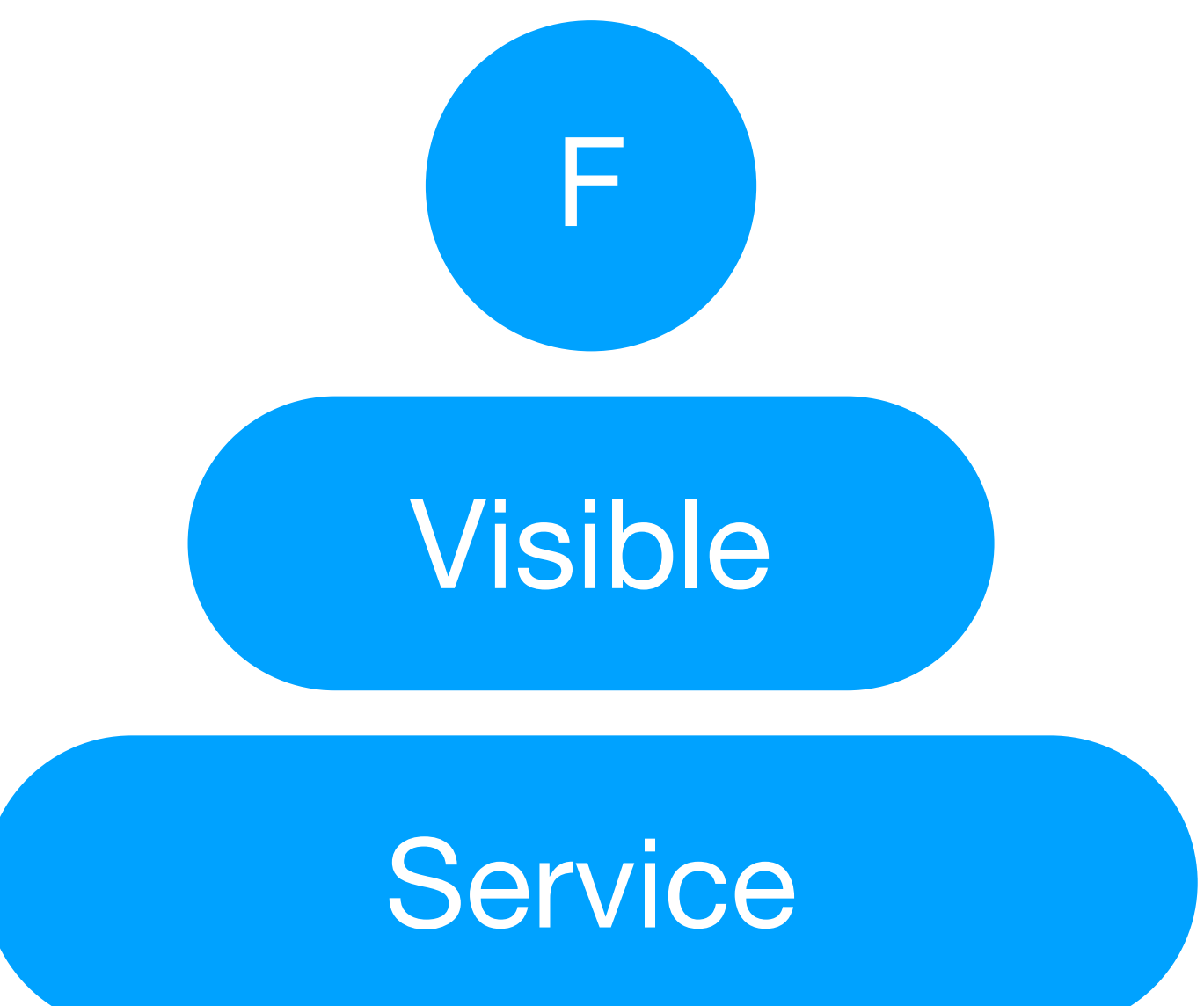

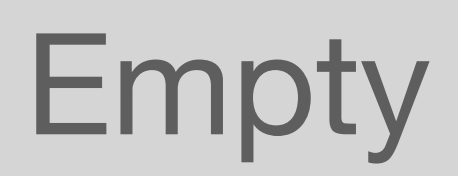

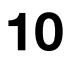

## **Background**

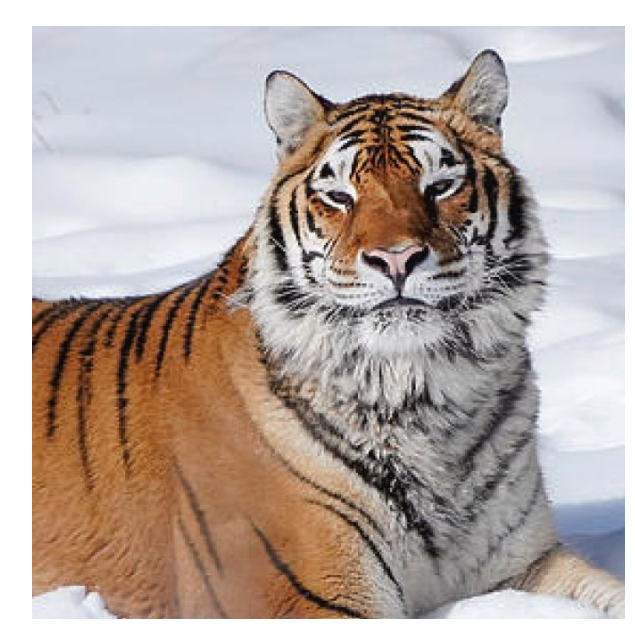

### **WorkManager AlarmManager**

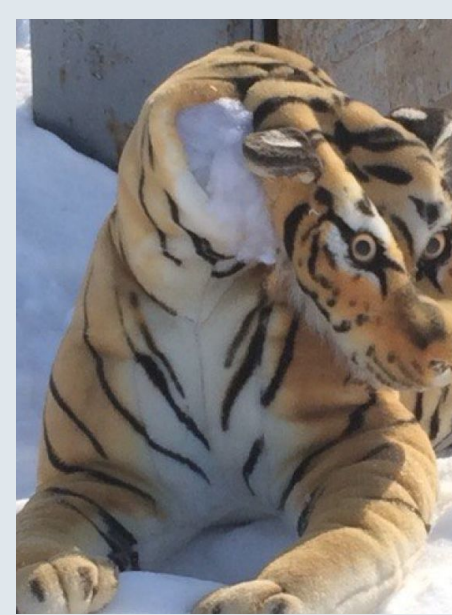

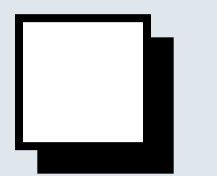

**Идеально подходит для задач, которые можно отложить, то есть они не должны выполняться в определённое время, но должны выполняться при определённых условиях. Например, когда устройство заряжается или подключено к Wi-Fi.**

**Идеально подходит для задач, которые должны быть выполнены в точное время или через определенный промежуток времени. Например, приложение для будильника, которое должно включать сигнал в определённое время.**

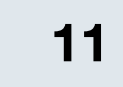

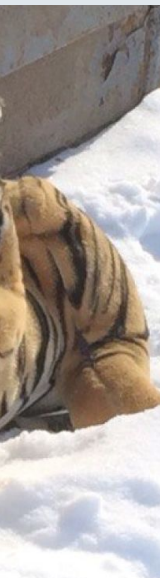

Если данные приложения изменяются, их можно синхронизировать через учётную запись, а затем выполнить операцию синхронизации данных с сервером. При выполнении синхронизации система активирует соответствующий процесс приложения.

- Активация процесса это лишь побочный эффект синхронизации учётной записи.
- Account synchronization позволяет пережить force stop.
- Почему не AlarmManager и JobScheduler? При force stop они отменяются.

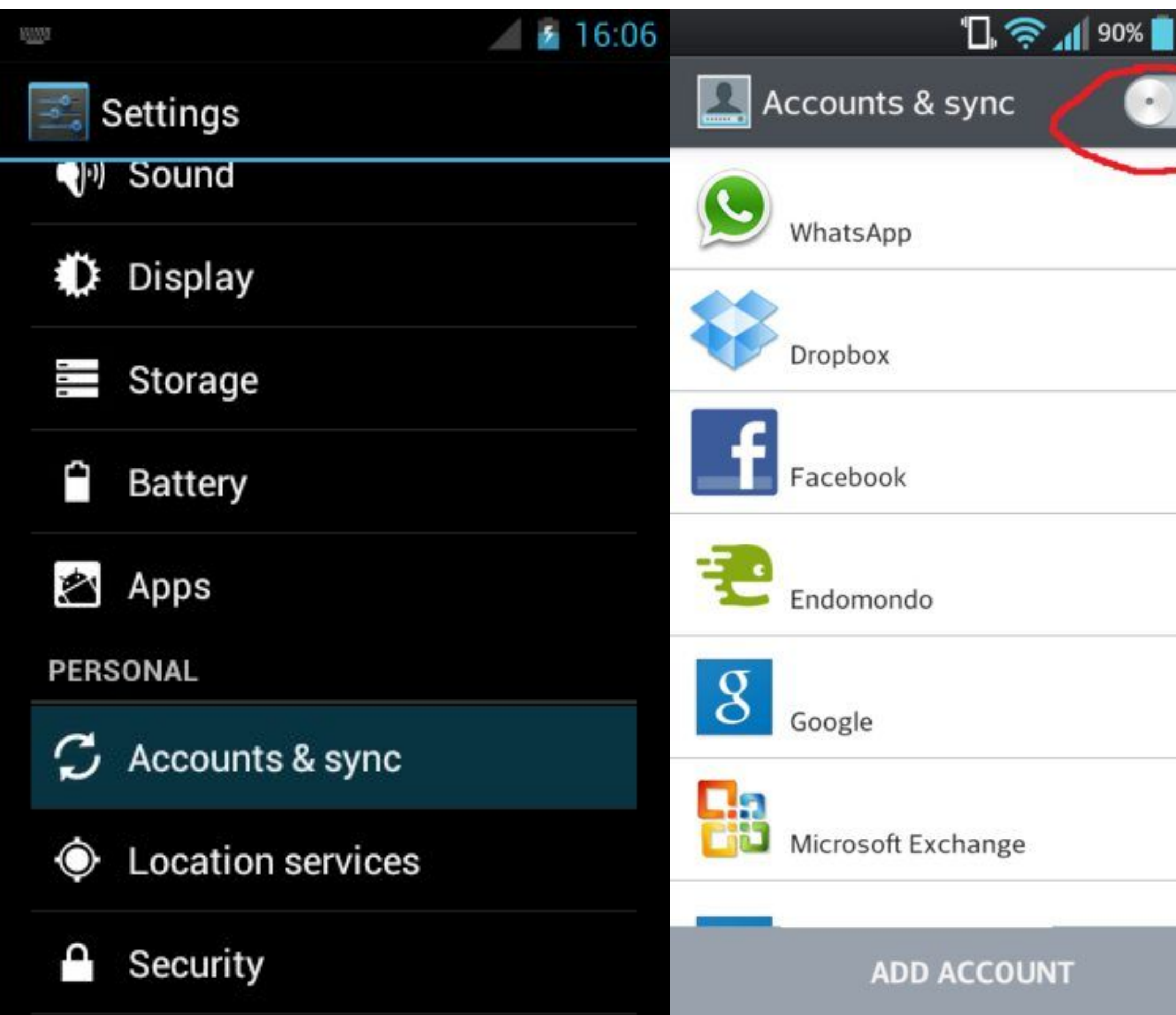

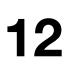

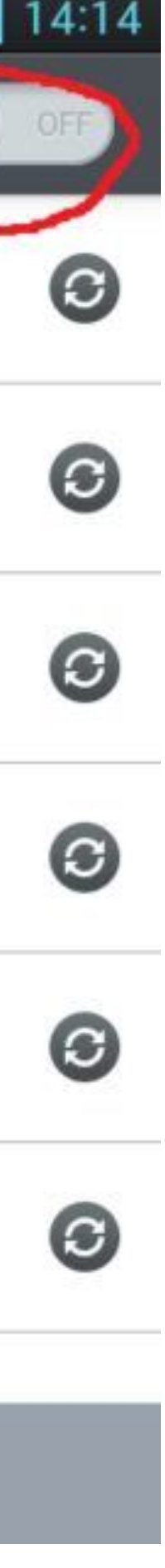

#### **Роль синхронизации учётной записи**

### **Account synchronization**

#### **Manifest**

### **Account synchronization**

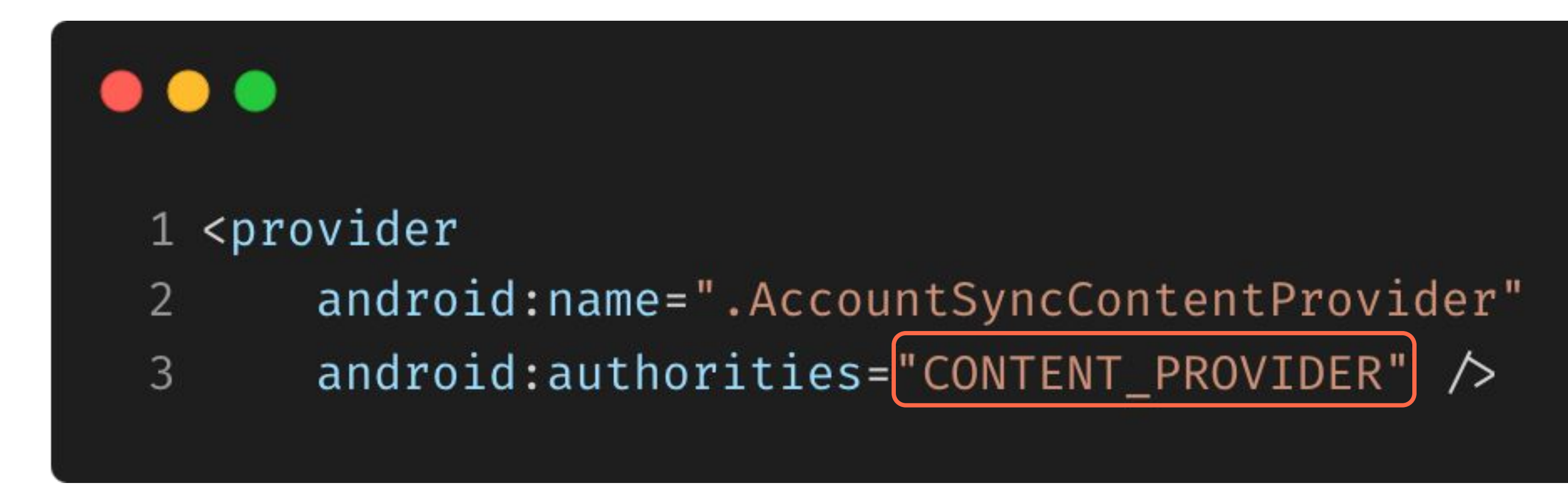

Для реализации синхронизации аккаунта нужен sync adapter. Он же требует, чтобы вы объявили тип учётной записи и ContentProvider для связи с ним, но это не означает, что вы должны их использовать. Можно написать заглушку для ContentProvider без реализации методов.

Authorities — это уникальное обозначение, по которому система будет понимать, к какому провайдеру нужно будет обратиться.

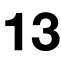

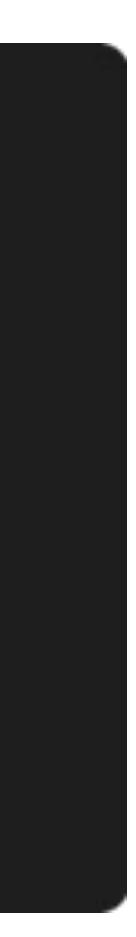

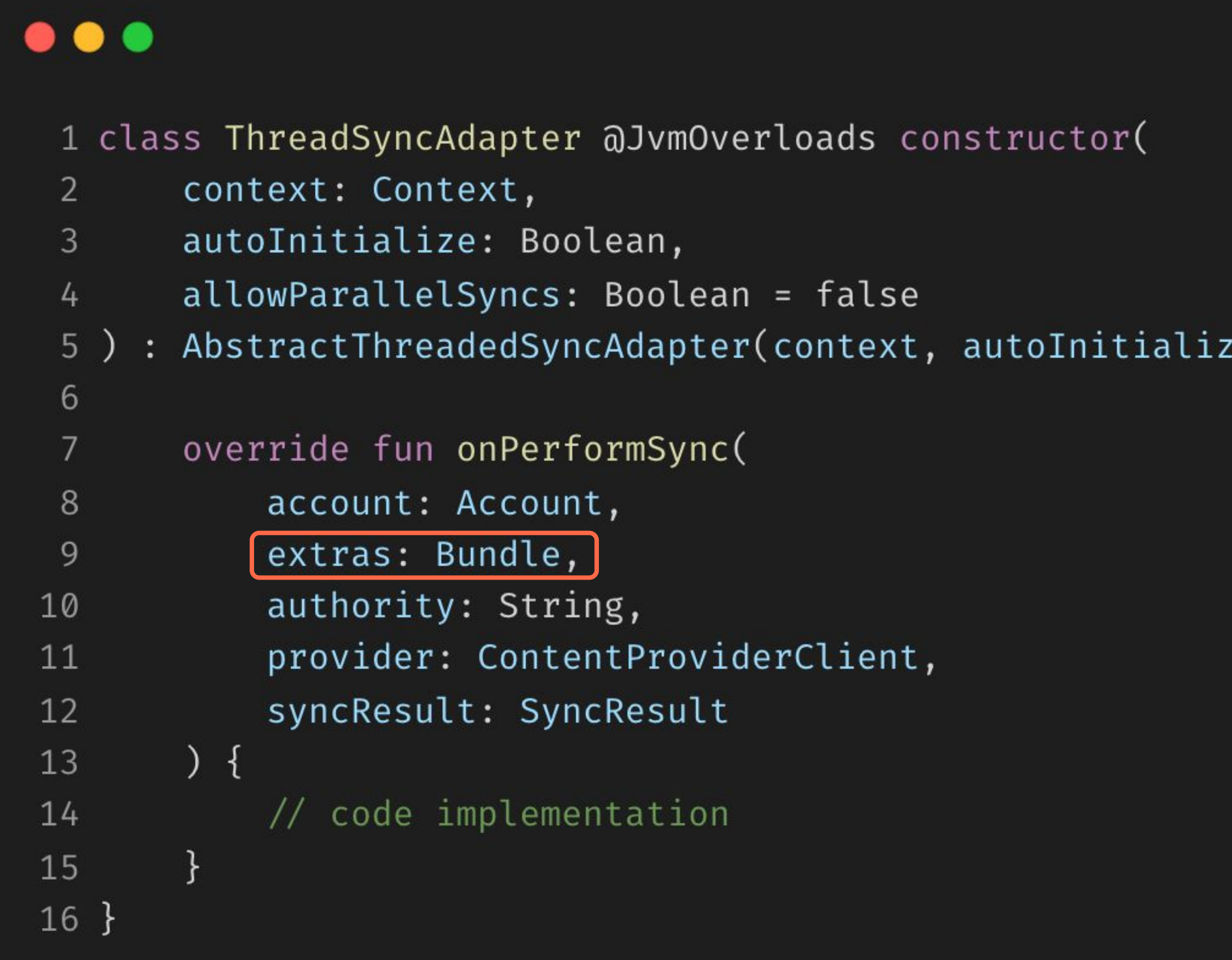

#### **Sync adapter**

Синхронизация учётной записи требует настройки класса AbstractThreadedSyncAdapter и поддержания объекта этого класса в сервисе.

#### ze, allowParallelSyncs) {

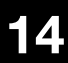

avito.tech2 **Москва** | 2024

#### **Account synchronization**

```
\bullet\bullet\bullet1 class AccountSyncService : Service() {
  2
        override fun onCreate() {
  \mathbf{3}synchronized(syncAdapterLock) {
  \frac{1}{4}syncAdapter = syncAdapter ?: ThreadSyncAdapter(
  5
                     context = applicationContext,6
                     autoInitialize = true
  7
  89
         \}10
 11
        override fun onBind(intent: Intent): IBinder {
 12
            return syncAdapter?.syncAdapterBinder ?: throw IllegalStateException()
 13
 14
        \}15
        companion object {
 16
             private var syncAdapter: ThreadSyncAdapter? = null
 17
             private val syncAdapterLock = Any()
 18
 19
         \}20 }
```
#### Singleton

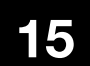

. . .

#### **sync-adapter**

### **Account synchronization**

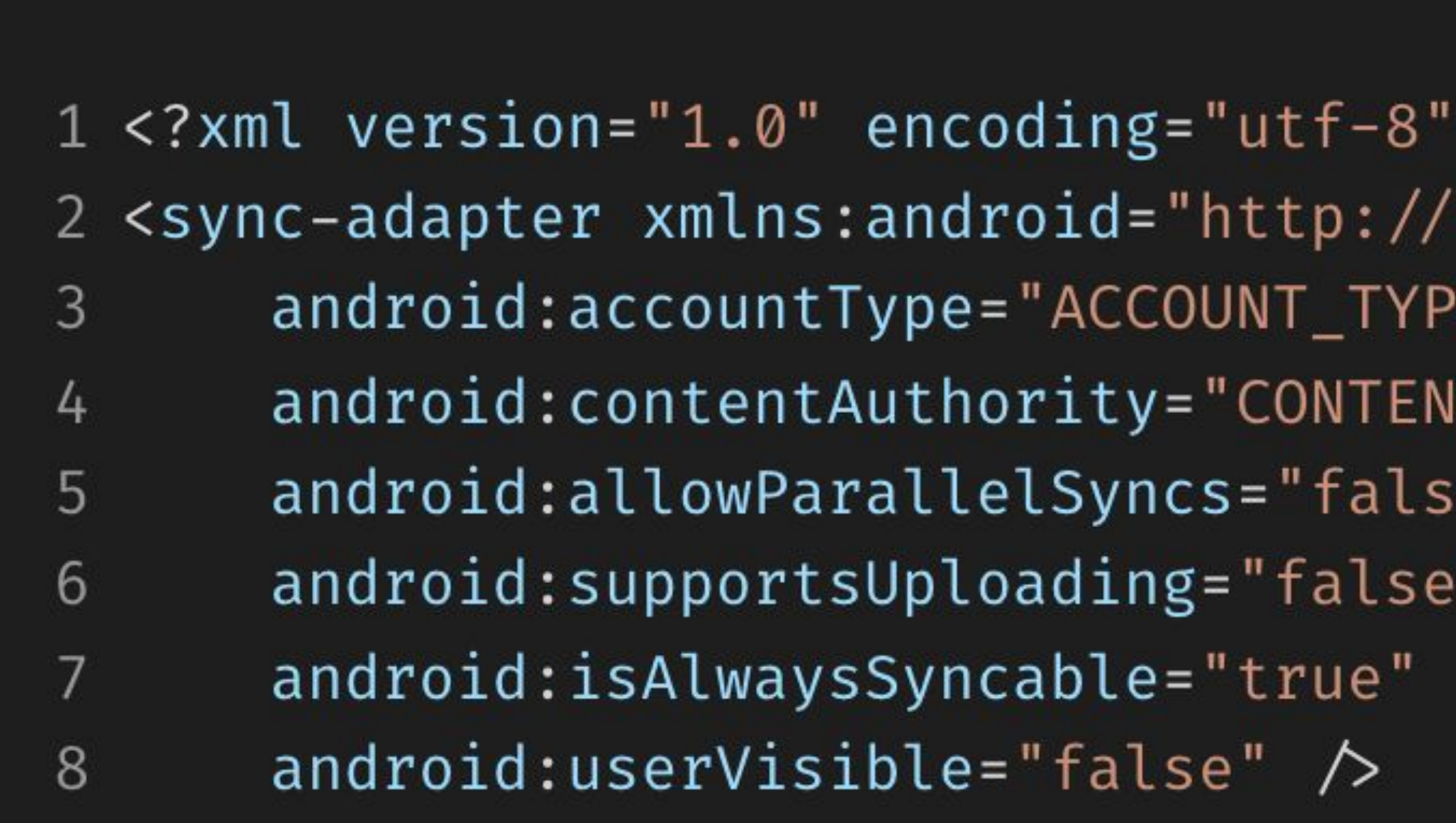

Чтобы система знала про SyncAdapter, нам нужно предоставить платформе метаданные, которые описывают компонент и дополнительные флаги.

```
?'schemas.android.com/apk/res/android"
E"
 _PROVIDER"
e
```
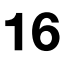

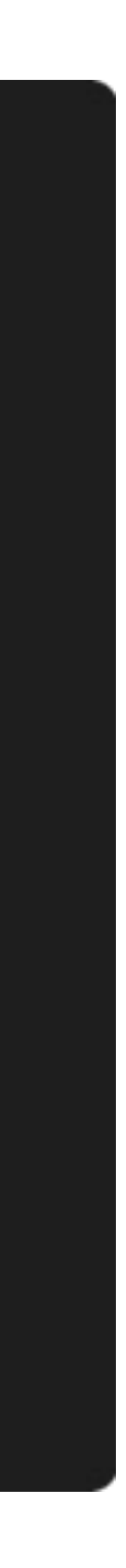

#### $\bullet\bullet\bullet$

- 1 <uses-permission android:name="android.permission.READ\_SYNC\_SETTINGS"  $\land$
- 2 <uses-permission android:name="android.permission.WRITE\_SYNC\_SETTINGS"  $\land$

#### $\bullet\bullet\bullet$

```
1 <service
        android: name=".AccountSyncService"
 \overline{2}android: exported="false">
 3
       <intent-filter>
 4
            <action android:name="android.content.SyncAdapter" \triangleright5
       \checkmark intent-filter>
 6
        <meta-data
 \overline{7}android:name="android.content.SyncAdapter"
 8
            android: resource="@xml/sync\_adapter" >9
10 \le service>
```
#### **Manifest**

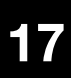

```
\bullet\bullet\bullet1 class AccountAuthenticator(
        context: Context
  2
      : AbstractAccountAuthenticator(context) {
  3<sup>1</sup>4
        override fun addAccount(
  5
             response: AccountAuthenticatorResponse?,
  6
             accountType: String?,
  7
             authTokenType: String?,
  8
             requiredFeatures: Array<out String>?,
  9
             options: Bundle?
 10
         ): Bundle \{11
             // code implementation
 12
             return bundleOf()
 13
         \}14
 15
         \cdots16 \}
```
#### **Account authenticator**

Также следует добавить реализацию AbstractAccountAuthenticator, который позволит пользователю самостоятельно добавлять аккаунт.

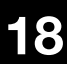

avito.tech2

#### **Account synchronization**

```
\bullet\bullet\bullet1 class AccountAuthenticatorService : Service() {
  \overline{2}override fun onCreate() {
  3<sup>1</sup>synchronized(accountAuthenticatorLock) {
  4
                 accountAuthenticator = accountAuthenticator ?: AccountAuthenticator(
  5
                     context = applicationContext6
  7
  8<sup>°</sup>9
 10
        override fun onBind(intent: Intent): IBinder {
11
            return accountAuthenticator?.iBinder ?: throw IllegalStateException()
12
 13
14
        companion object {
 15
             private var accountAuthenticator: AccountAuthenticator? = null
 16
            private val accountAuthenticatorLock = Any()
17
 18
19 \}
```
#### Singleton

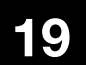

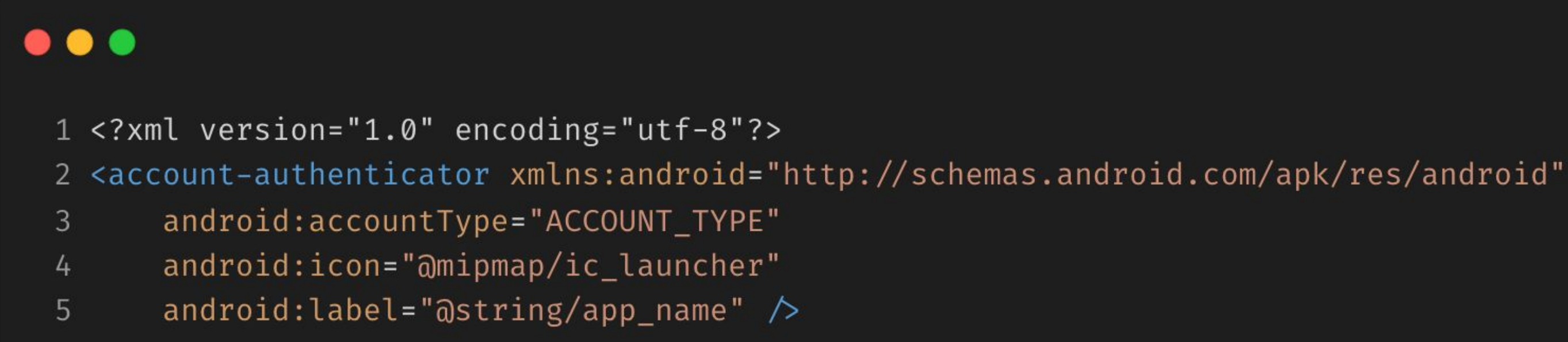

```
\bullet\bullet\bullet
```

```
1 <service
       android:name=".AccountAuthenticatorService"
2
       android: exported="false">
\mathbf{3}<intent-filter>
\frac{1}{4}<action android:name="android.accounts.AccountAuthenticator" \triangleright5\overline{)}\checkmarkintent-filter>
6
       <meta-data
7
            android:name="android.accounts.AccountAuthenticator"
8
            android: resource="\varpi xm1/account_authenticator"9
10 \le service>
```
#### **Manifest**

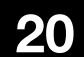

```
\bullet\bullet\bullet1 val accountManager = getSystemService(Context.ACCOUNT_SERVICE) as? AccountManager ?: return
  2 val account = Account("Account name", "ACCOUNT_TYPE")
  3
       (accountManager.getAccountsByType("ACCOUNT_TYPE").isEmpty()) {
  4 ifaccountManager.addAccountExplicitly(account, null, Bundle())
  5
  6\}\overline{7}8 if (!ContentResolver.getMasterSyncAutomatically()) {
        ContentResolver.setMasterSyncAutomatically(true)
  9
 10 }
11
      (ContentResolver.getIsSyn cable (account, "CONTENT_PROVIDER") \le 0) {
 12 if
        ContentResolver.setIsSyncable(account, "CONTENT_PROVIDER", 1)
 13
 14 }
 15
 16 ContentResolver.setSyncAutomatically(account, "CONTENT_PROVIDER", true)
 17 ContentResolver.addPeriodicSync(account, "CONTENT_PROVIDER", Bundle(), 1)
 18
 19 ContentResolver.requestSync(account, "CONTENT_PROVIDER", bundleOf())
```
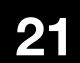

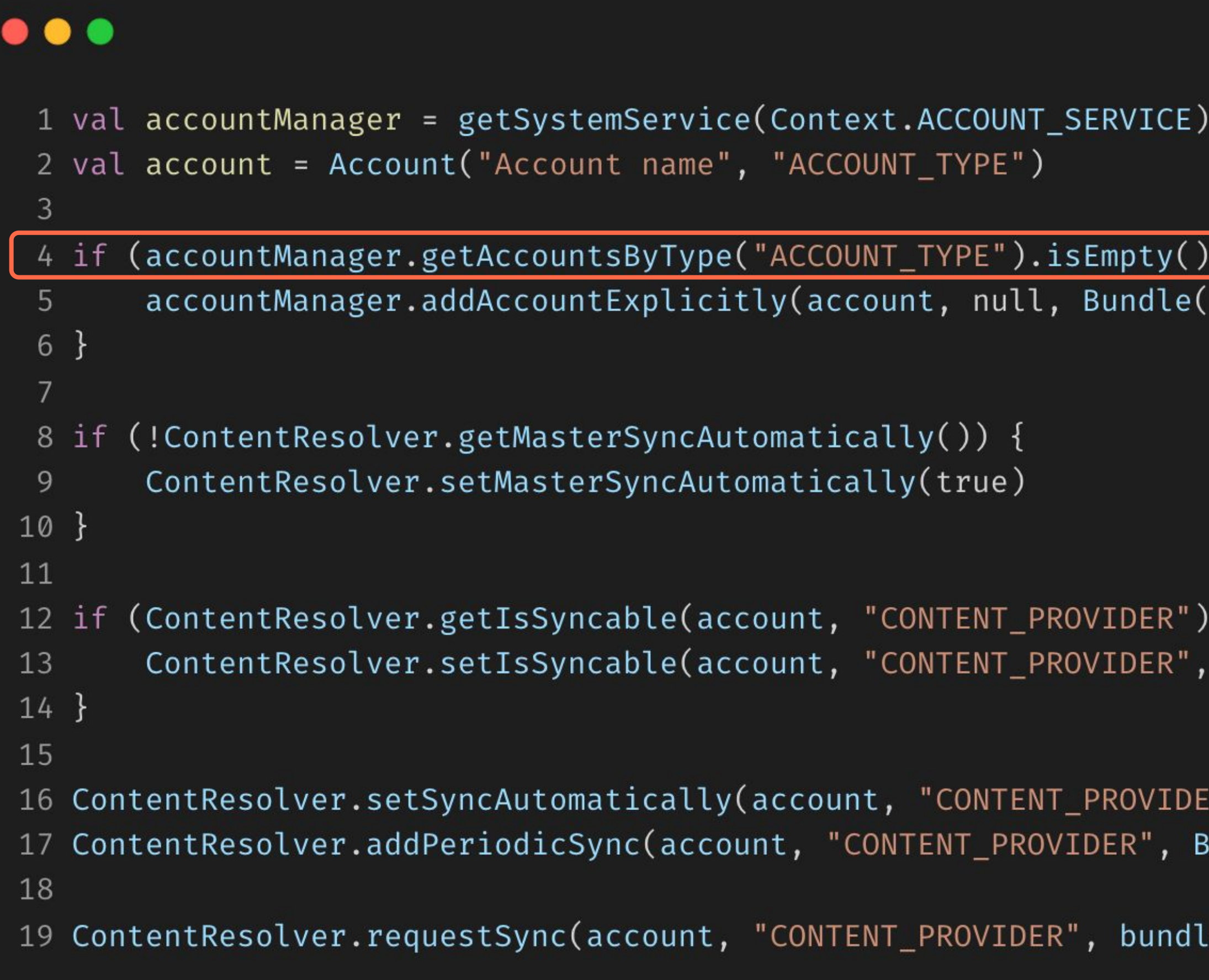

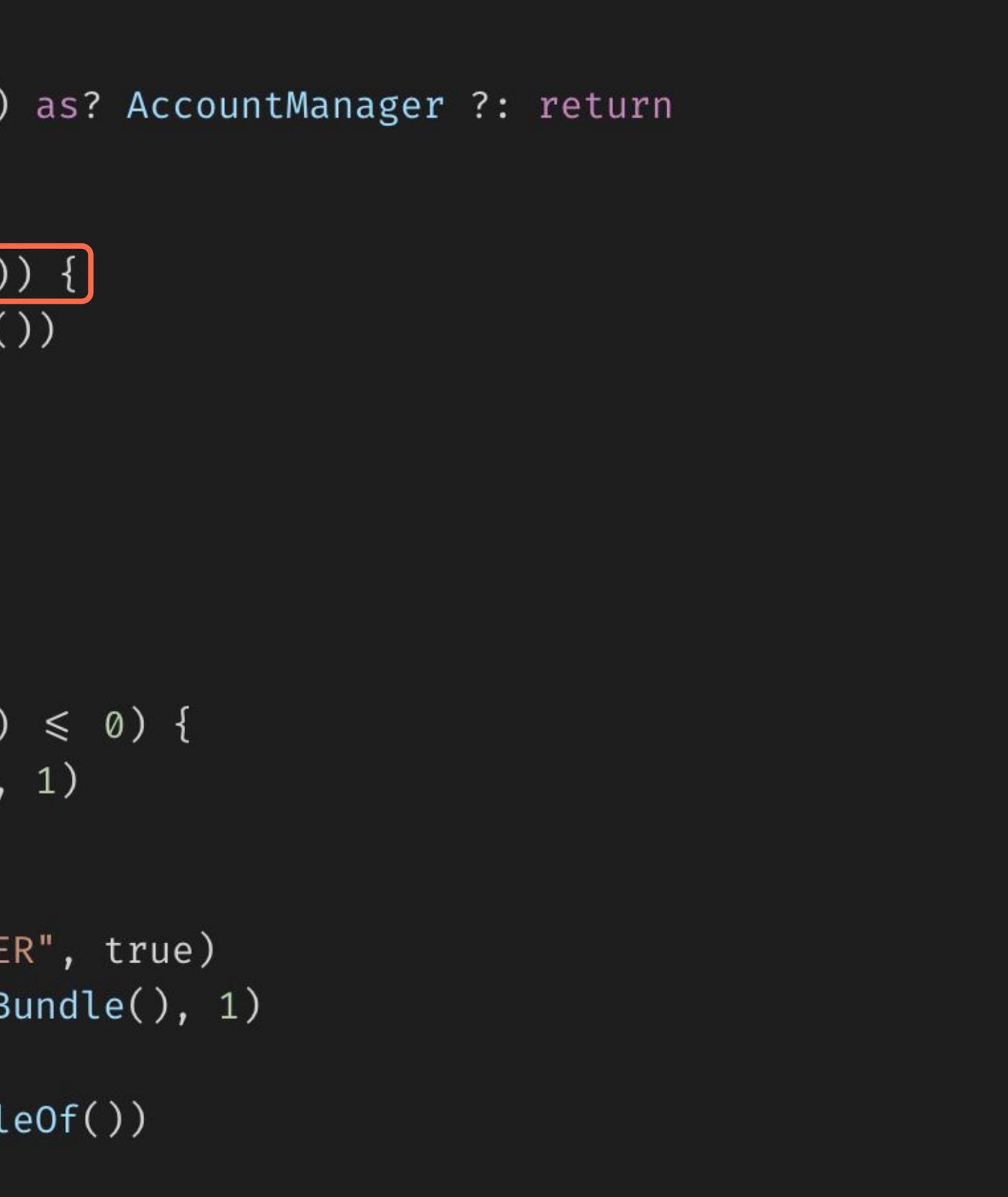

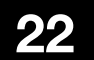

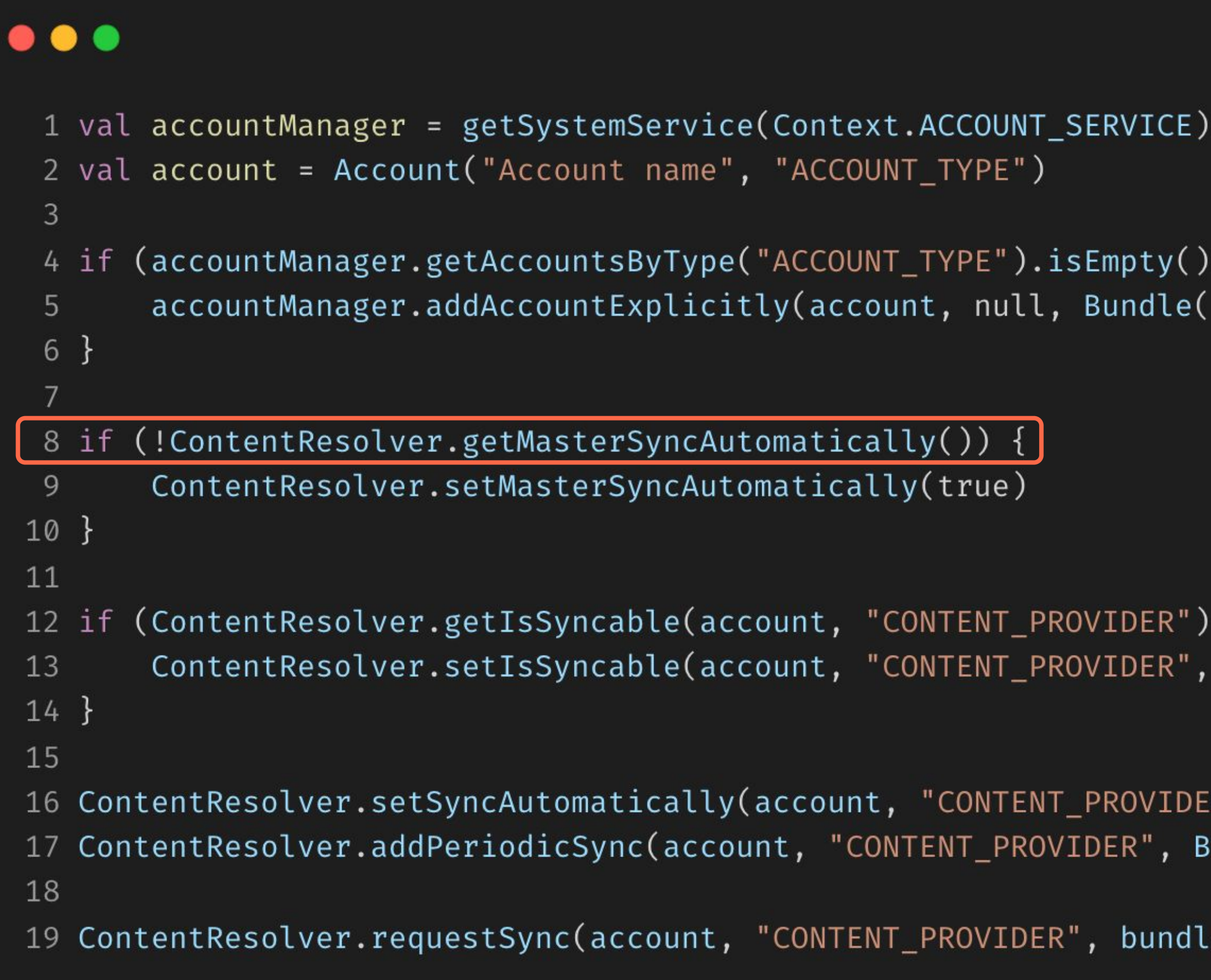

```
as? AccountManager ?: return
(0)
(0)
(1)\mathbb{R}^n, true)
undle(), 1)
eOf()
```
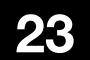

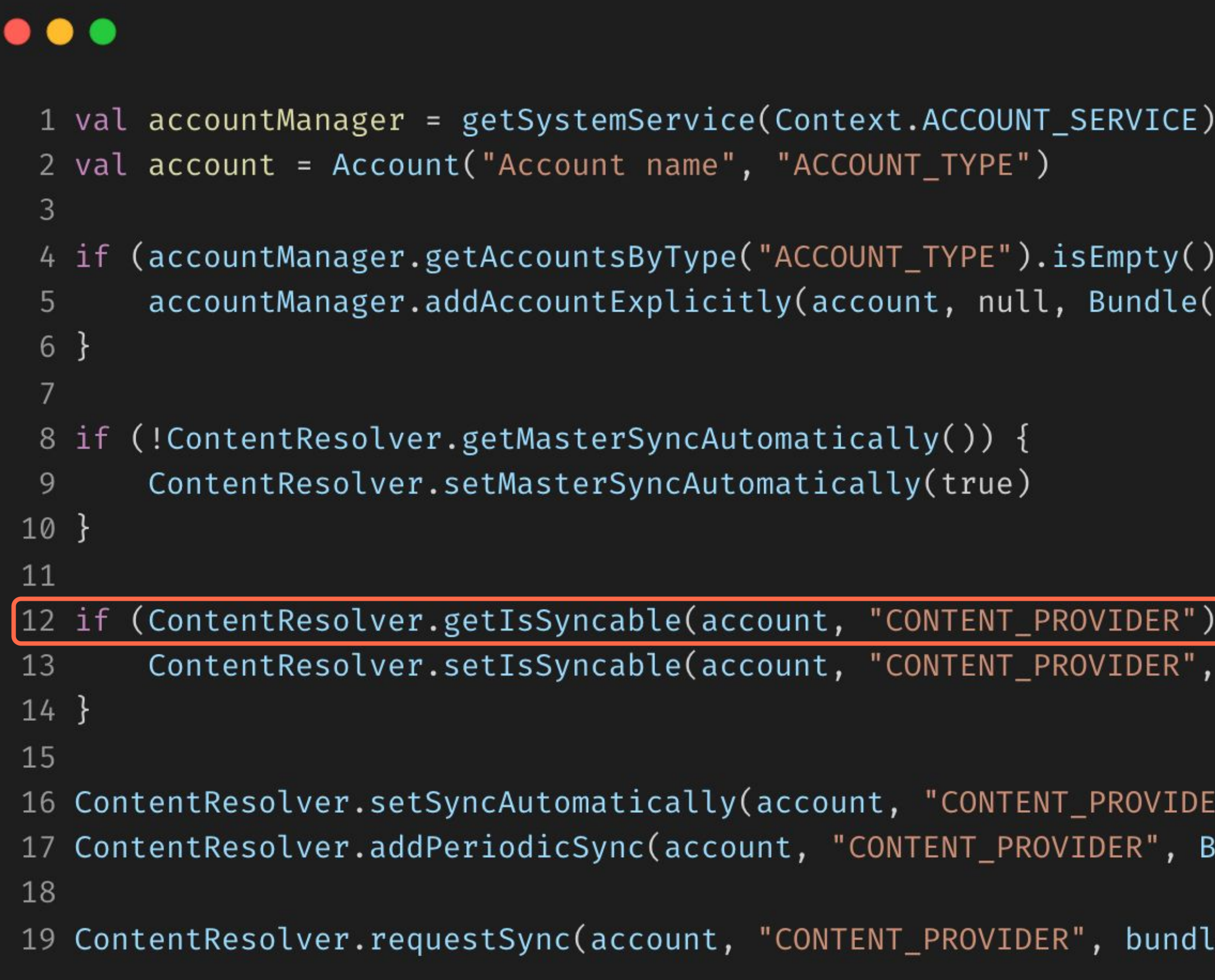

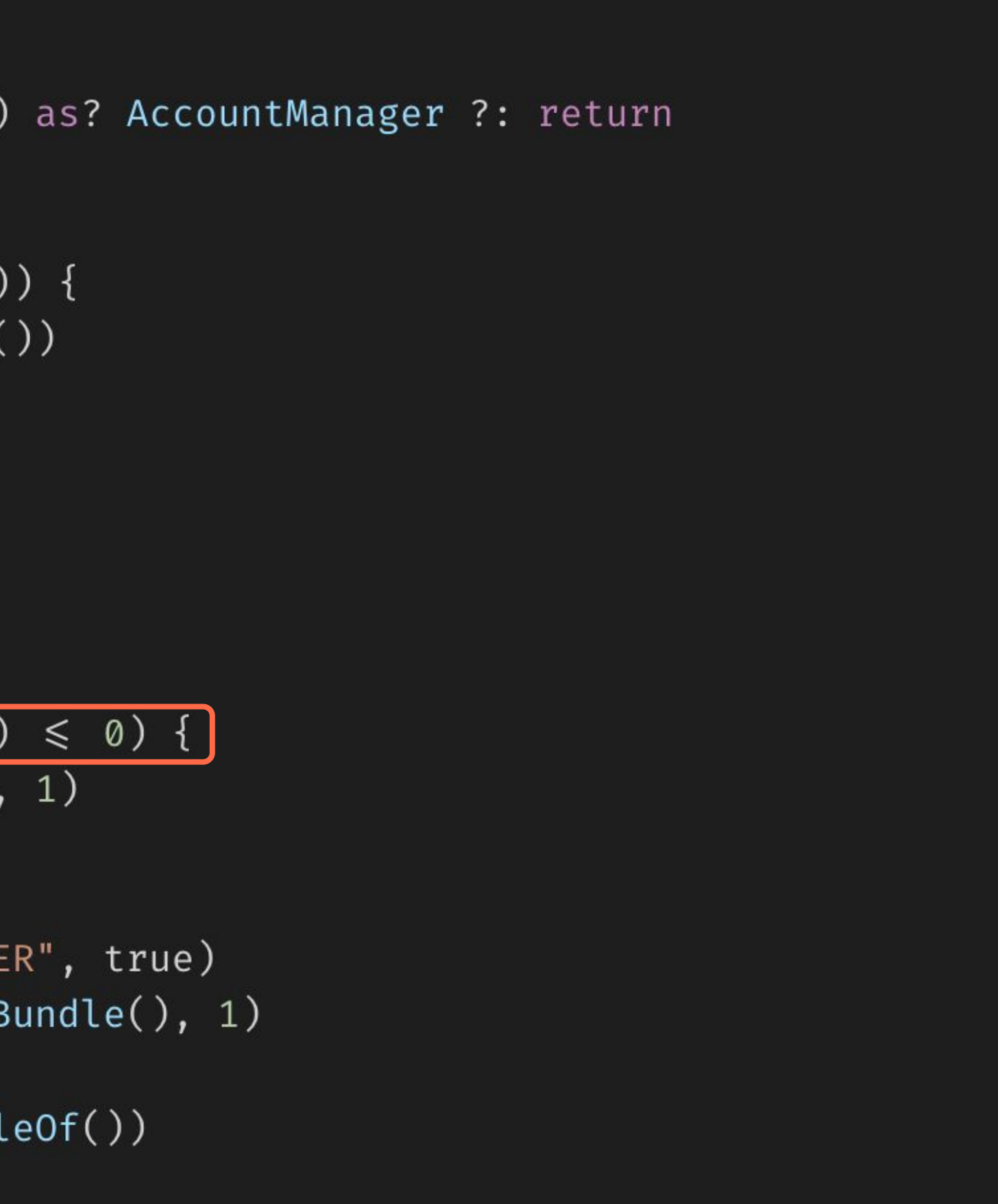

```
\bullet\bullet\bullet1 val accountManager = getSystemService(Context.ACCOUNT_SERVICE) as? AccountManager ?: return
  2 val account = Account("Account name", "ACCOUNT_TYPE")
  3
       (accountManager.getAccountsByType("ACCOUNT_TYPE").isEmpty()) {
  4 ifaccountManager.addAccountExplicitly(account, null, Bundle())
  5
  6\}7\overline{ }(!ContentResolver.getMasterSyncAutomatically()) {
  8 ifContentResolver.setMasterSyncAutomatically(true)
  9
 10 }
11
      (ContentResolver.getIsSyn cable (account, "CONTENT_PROVIDER") \le 0) {
 12 if
        ContentResolver.setIsSyncable(account, "CONTENT_PROVIDER", 1)
 13
 14 }
 15
 16 ContentResolver.setSyncAutomatically(account, "CONTENT_PROVIDER", true)
 17 ContentResolver.addPeriodicSync(account, "CONTENT_PROVIDER", Bundle(), 1)
 18
 19 ContentResolver.requestSync(account, "CONTENT_PROVIDER", bundleOf())
```
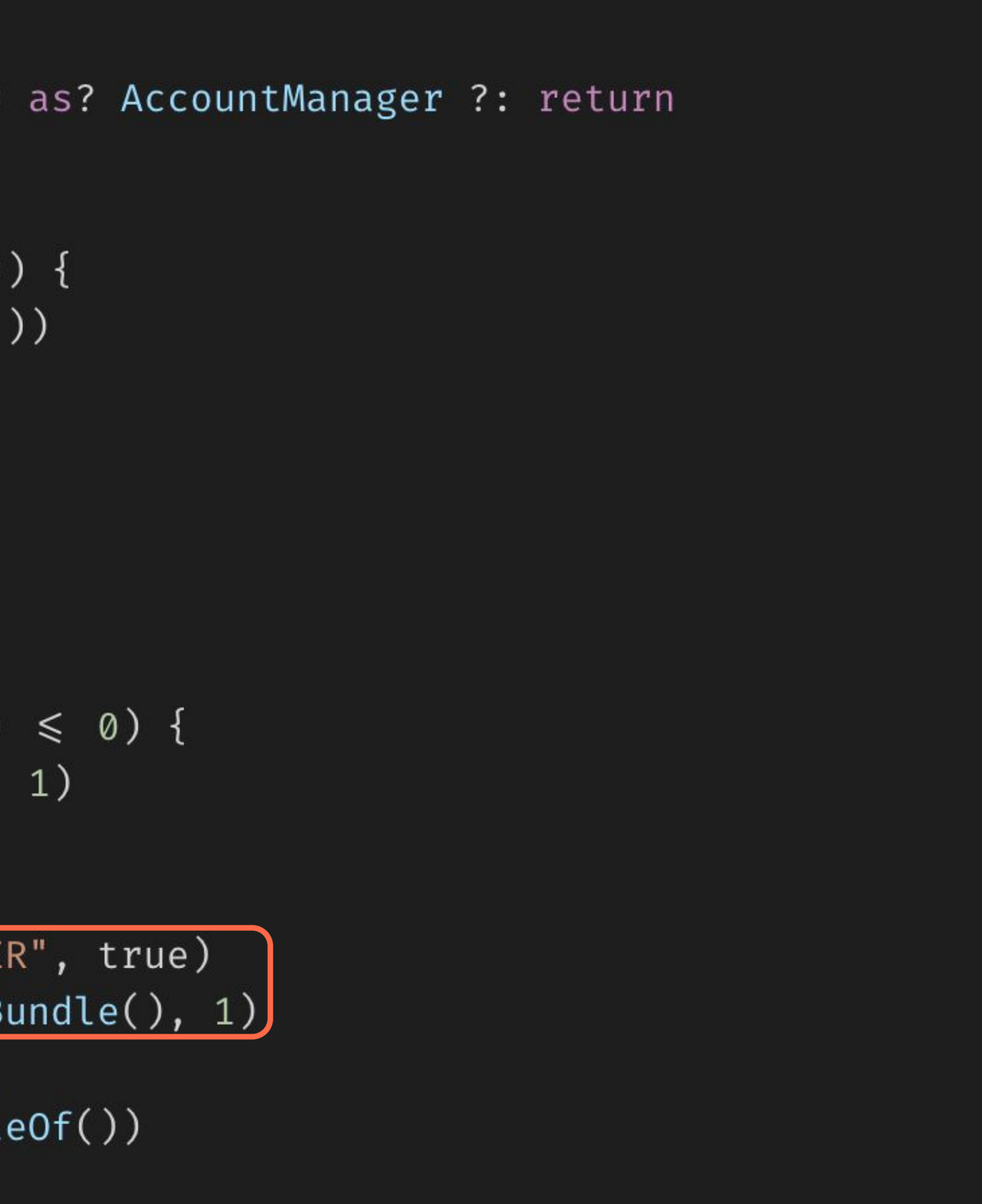

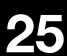

```
\bullet\bullet\bullet1 val accountManager = getSystemService(Context.ACCOUNT_SERVICE) as? AccountManager ?: return
  2 val account = Account("Account name", "ACCOUNT_TYPE")
  3
       (accountManager.getAccountsByType("ACCOUNT_TYPE").isEmpty()) {
  4 ifaccountManager.addAccountExplicitly(account, null, Bundle())
  5
  6\}7\overline{ }8 if(!ContentResolver.getMasterSyncAutomatically()) {
        ContentResolver.setMasterSyncAutomatically(true)
  9
 10 }
11
      (ContentResolver.getIsSyn cable (account, "CONTENT_PROVIDER") \le 0) {
 12 if
        ContentResolver.setIsSyncable(account, "CONTENT_PROVIDER", 1)
 13
 14 }
 15
 16 ContentResolver.setSyncAutomatically(account, "CONTENT_PROVIDER", true)
 17 ContentResolver.addPeriodicSync(account, "CONTENT_PROVIDER", Bundle(), 1)
 18
   ContentResolver.requestSync(account, "CONTENT_PROVIDER", bundleOf()
 19
```
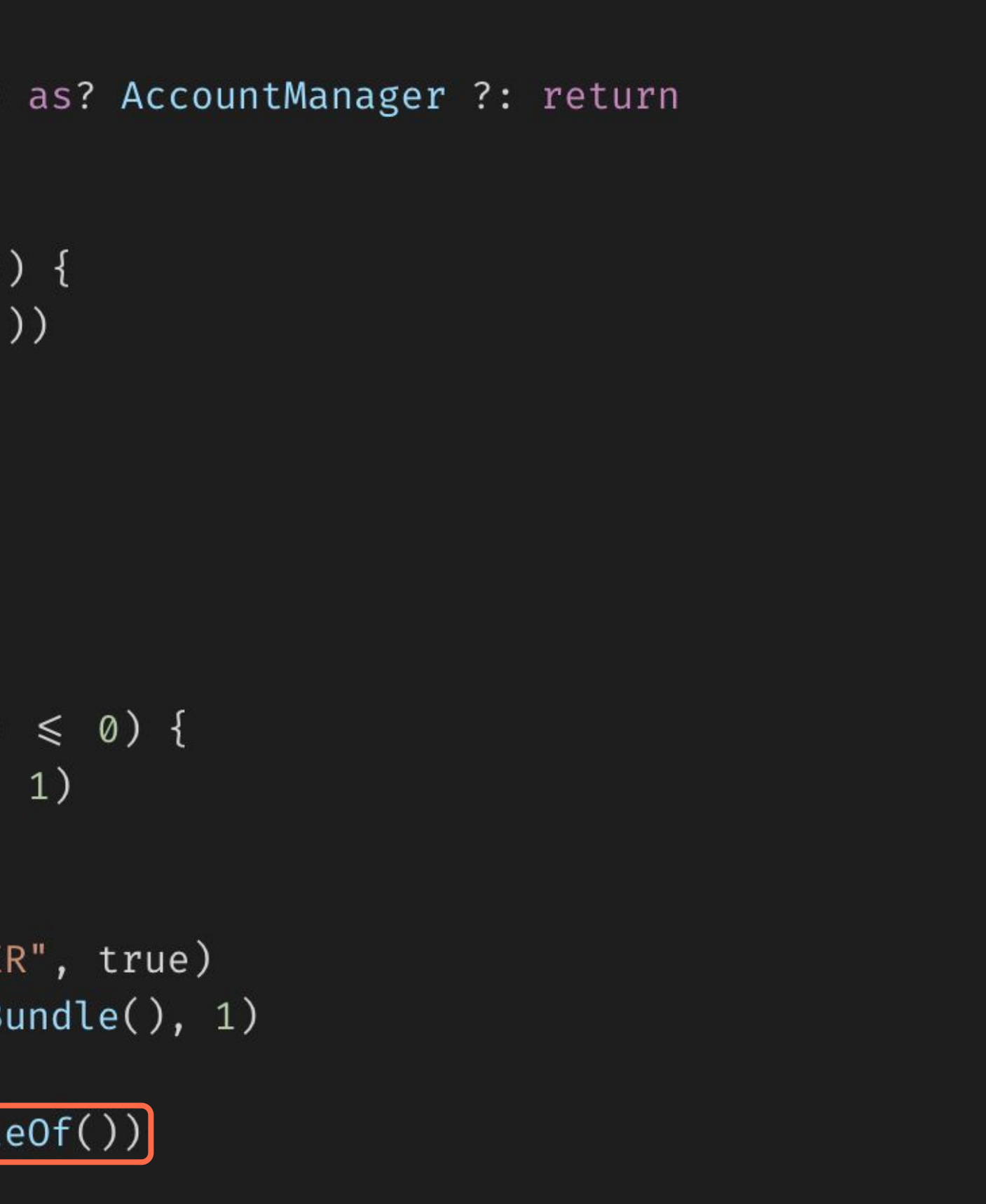

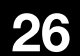

### **Service process**

**Представляет собой фоновые службы, которые выполняют задачи без непосредственного взаимодействия с пользователем**

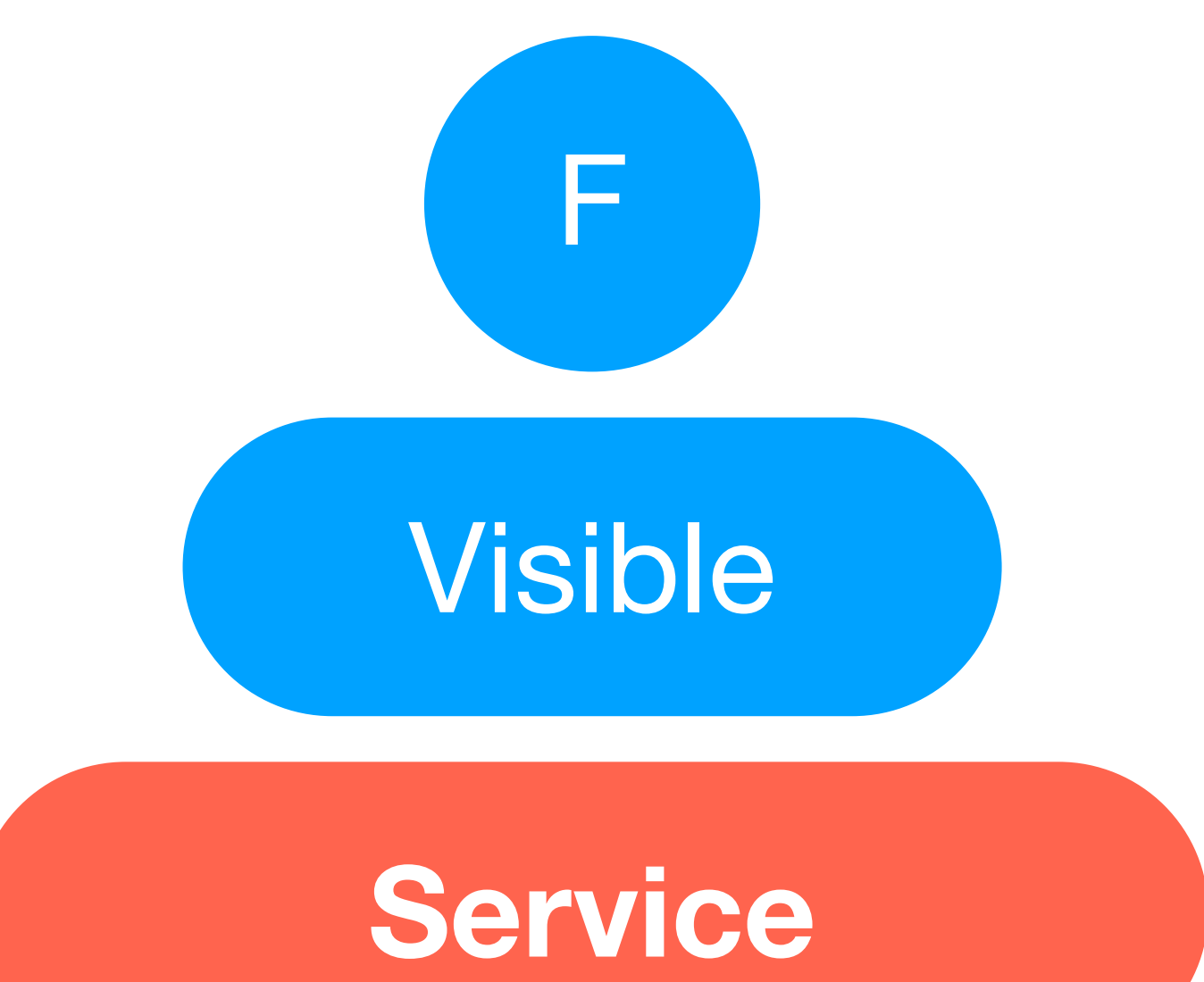

## Empty

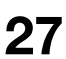

## Background

avito.tech 2 **Москва | 2024 28**

#### **onStartCommand START\_STICKY**

### **Sticky services**

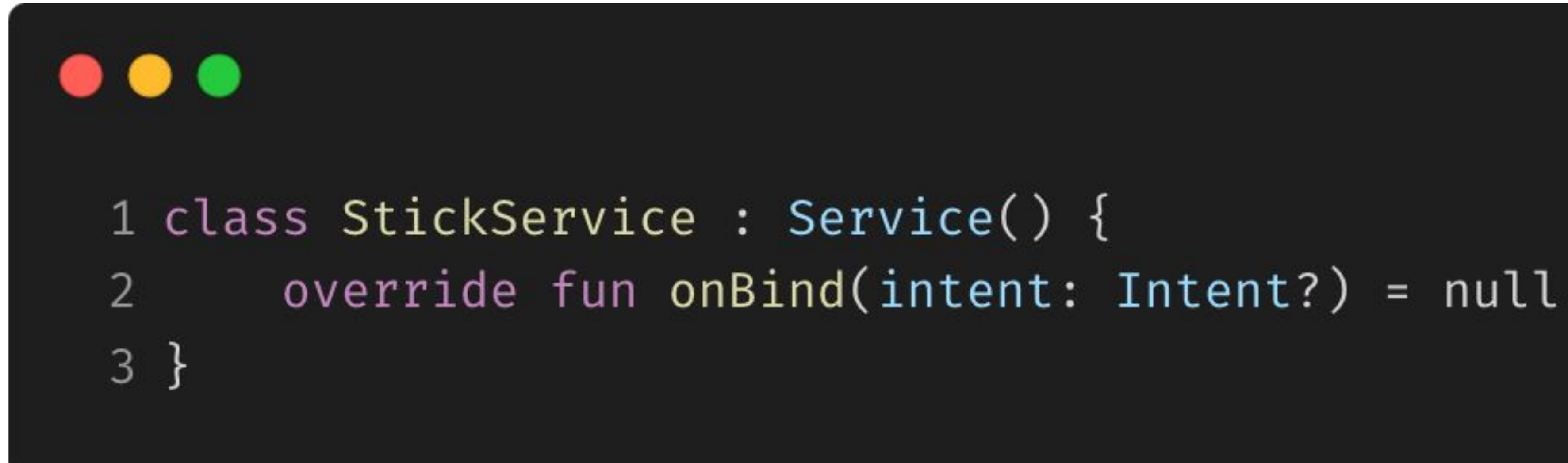

Приложения, которые работают под управлением Android 8.0, не могут использовать startService() в фоновом режиме. Служба, запущенная приложением в фоновом режиме, должна стать службой переднего плана через несколько секунд после запуска.

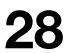

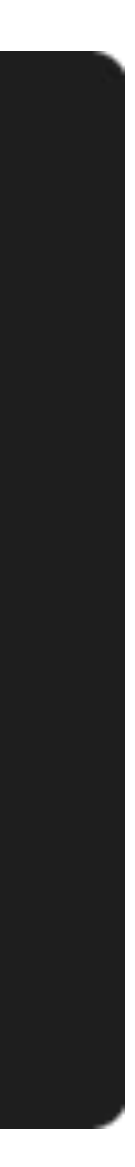

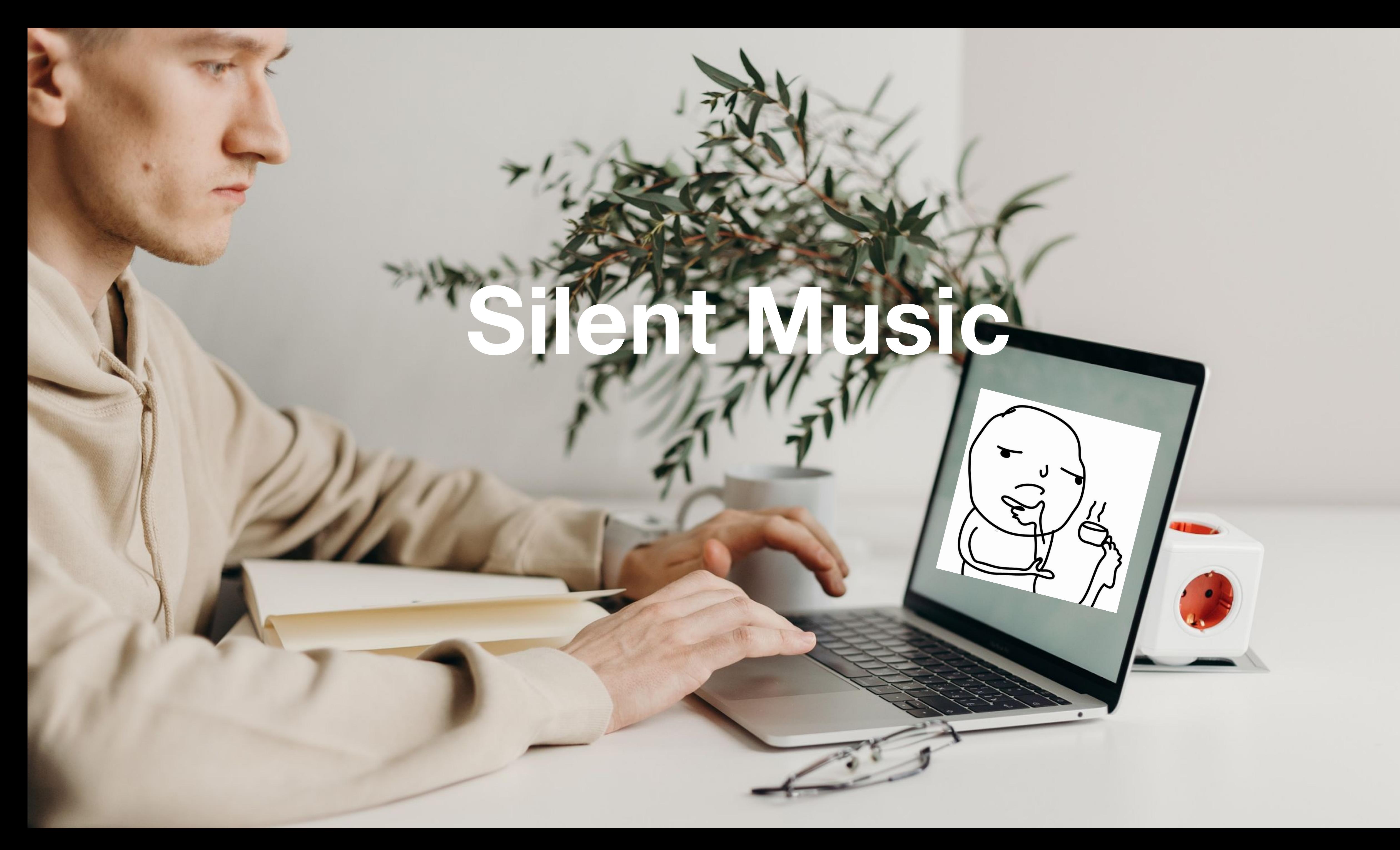

### **Silent music**

#### $\bullet\bullet\bullet$

```
1 class PlayerMusicService : Service() {
 2<sup>1</sup>\cdotsoverride fun onCreate() {
 3
            mediaPlayer = MediaPlayer.create(applicationContext, R.raw.silent_music)
 4
            mediaPlayer?.isLooping = true
 5
 6\phantom{.}67\overline{ }override fun onStartCommand(): Int {
 8
            Thread { startPlayMusic() }.start()
 9
10
            return START_STICKY
11
        \}12
       override fun onDestroy() \{13
            val intent = Intent(applicationContext, PlayerMusicService:: class.java)
14
            stopPlayMusic()
15
            startService(intent)
16
17
18 \}
```
#### **Background music service**

START\_STICKY будет работать для Android ниже 8.0. Для более новых версий сервис проживет чуть дольше, так как делает некую работу.

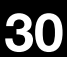

avito.tech の

## **Silent music**

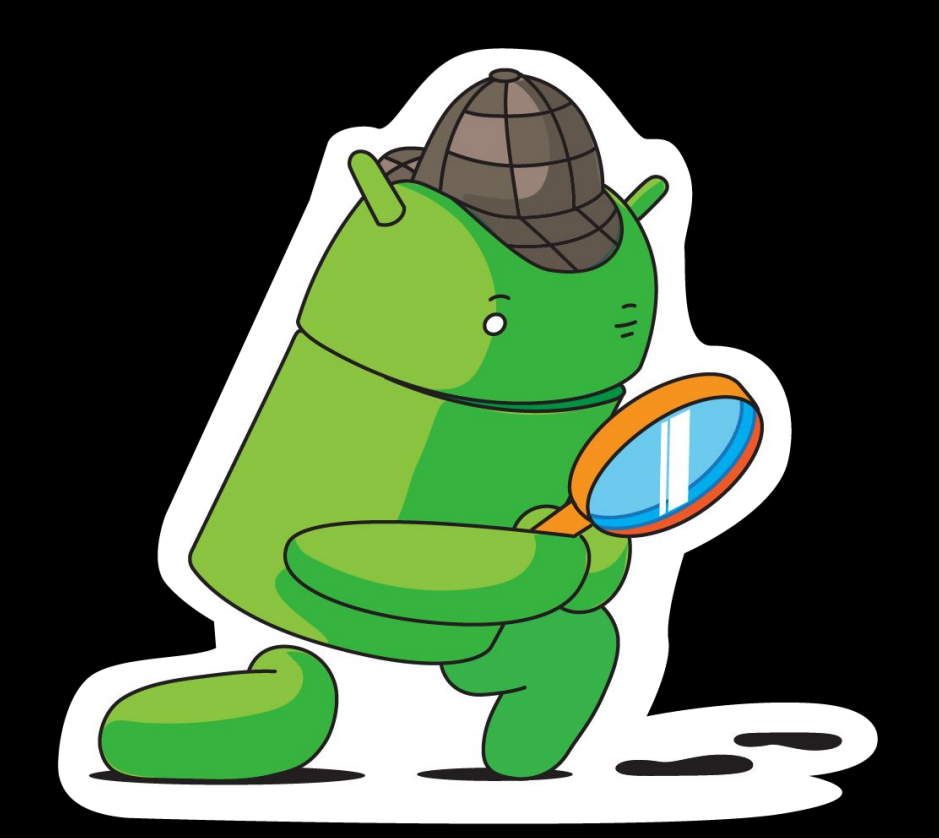

#### **Не выглядит как что-то стоящее**

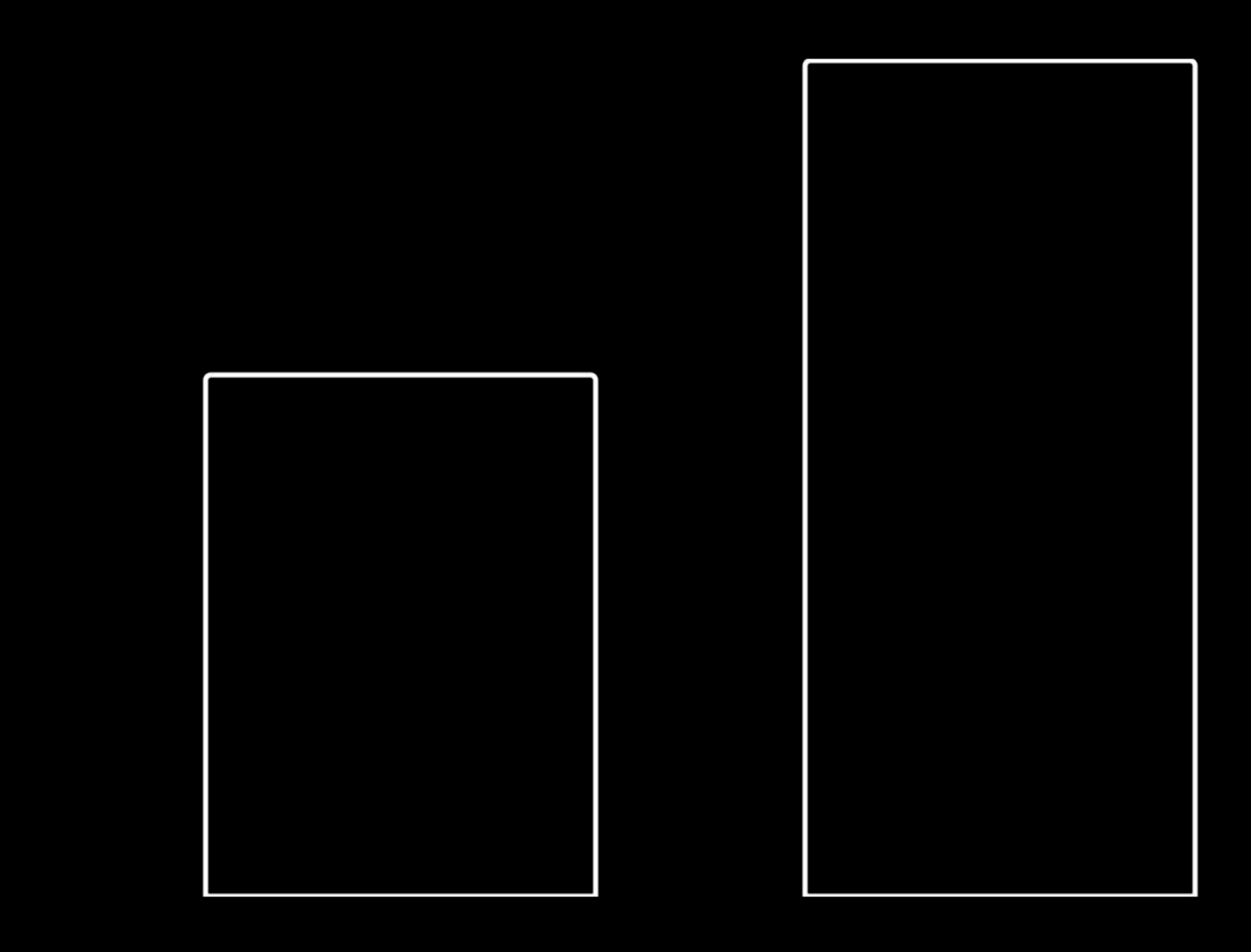

 $\boldsymbol{8}$ 

 $6\phantom{a}$ 

 $\overline{\mathbf{A}}$ 

 $\overline{2}$ 

 $\mathbf 0$ 

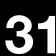

avito.tech 2 **Москва** | 2024

### Doze mode

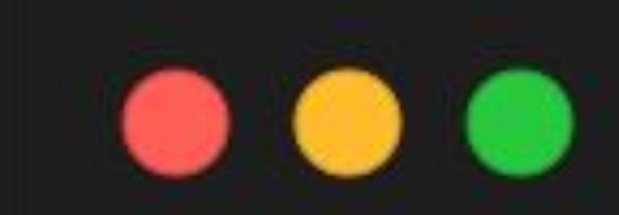

### 1 adb shell dumpsys battery unplug 2 adb shell dumpsys deviceidle force-idle

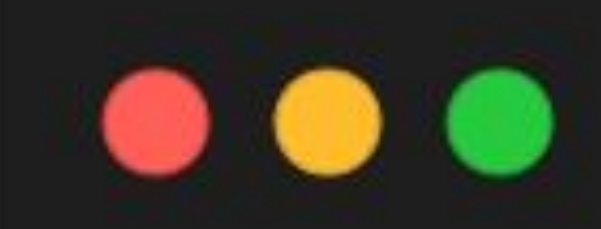

### 1 adb shell input keyevent KEYCODE\_WAKEUP

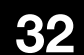

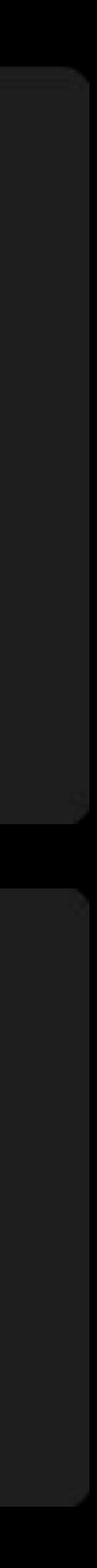

## **Visible process**

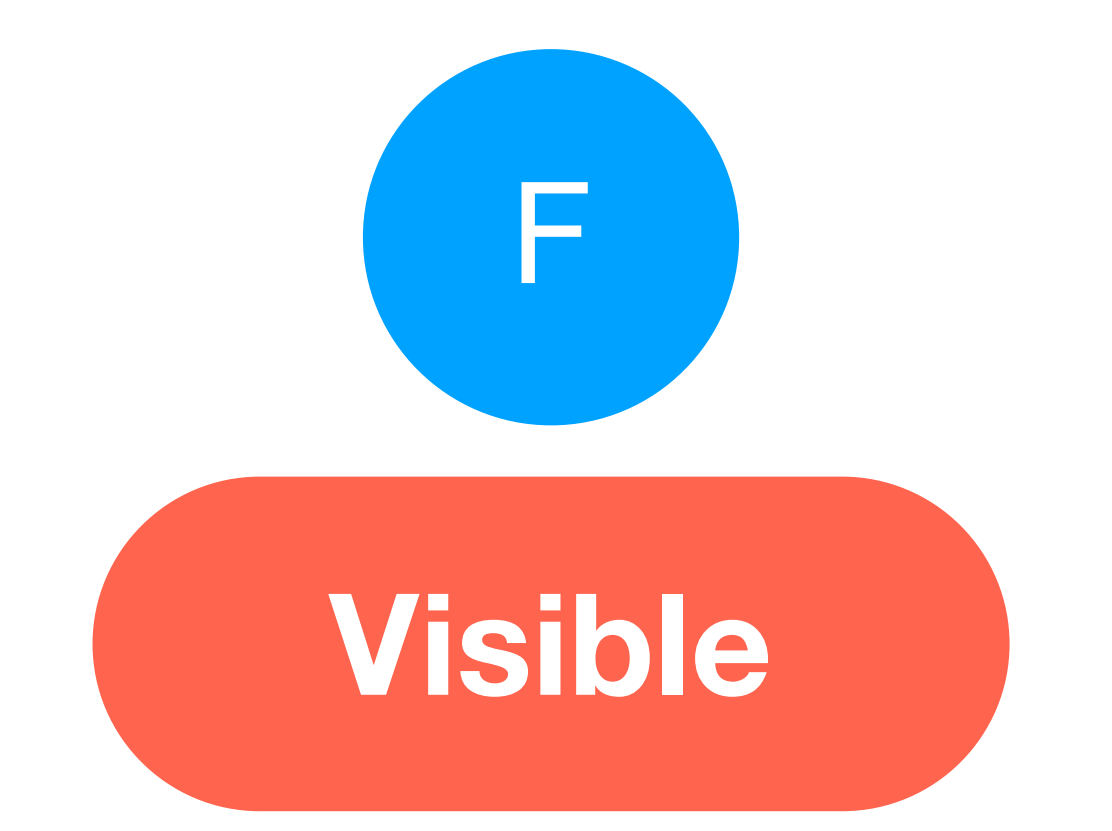

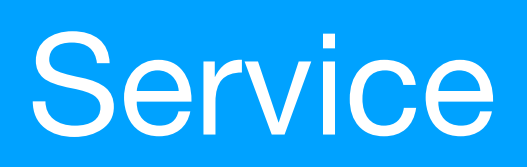

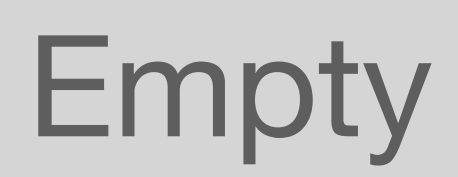

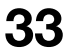

Представляет собой и представляет собой и представляет собой **приложения, которые частично видны, но не используются активно**

#### **Когда может быть убит**

- Extreme Low Memory
- **Service Crash**
- Doze Mode
- $\bullet$  User (android  $\geq 13$ )

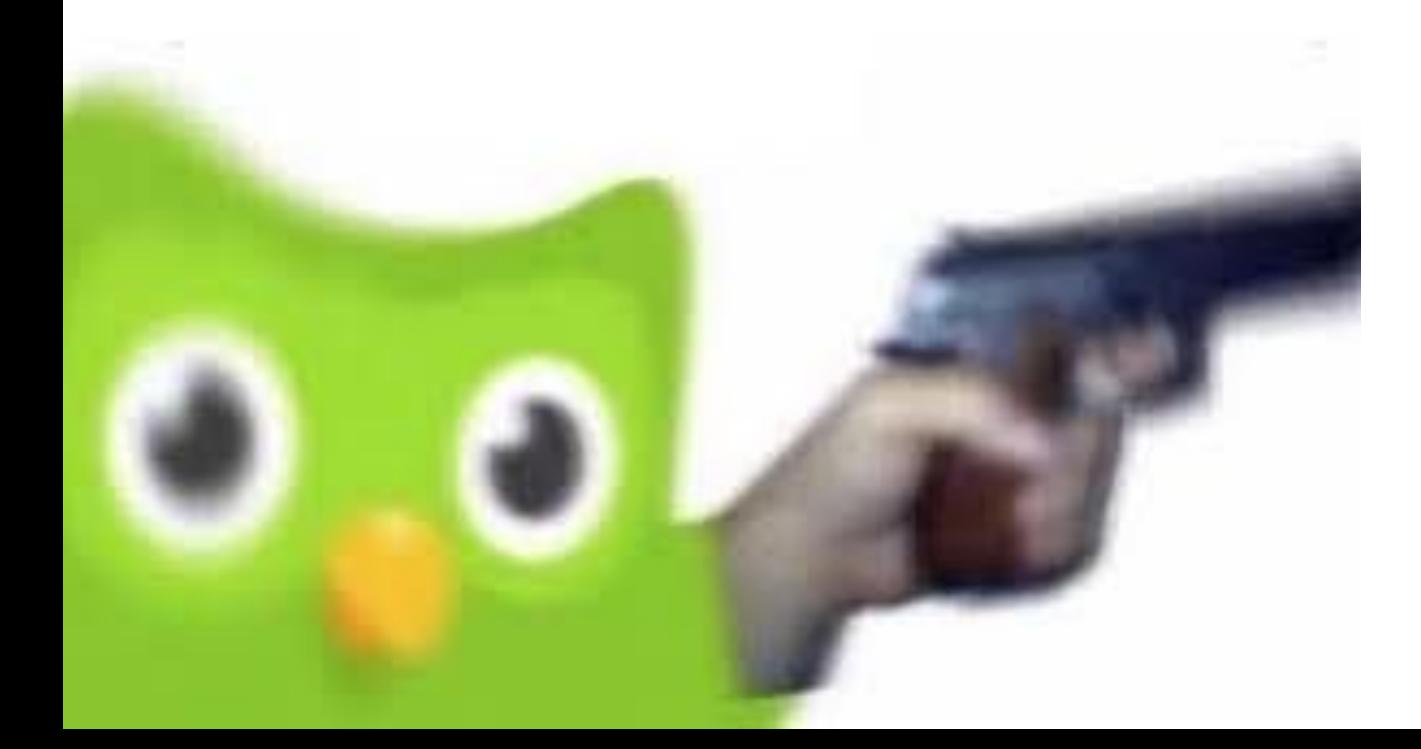

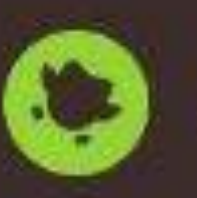

Duolingo

 $6m$ 

#### $1:23.28$ to extend your 10 day streak

**※图6<sup>8</sup>卷 Hi! It's Zari!** I'm SO PROUD of that 10 day streak you've bu...

 $\checkmark$ 

ම

 $\curvearrowright$ 

History

Clear all

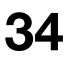

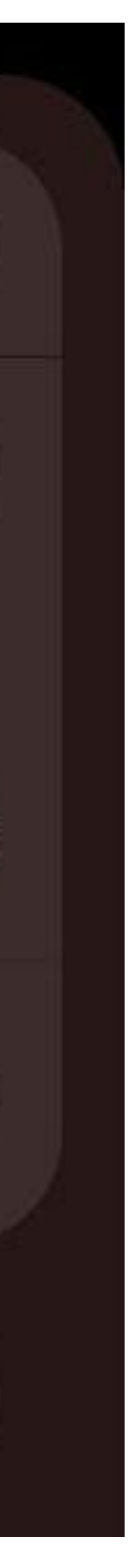

### **Foreground service**

### **Foreground service без уведомления**

```
\bullet\bullet\bullet1 class ForegroundService : Service() {
  \overline{2}override fun onCreate() {
  3
               super.onCreate()
  4
               if (Build.VERSION.SDK_INT \geqslant Build.VERSION\_CODES.0) {<br>val builder = NotificationCompat.Builder(this, "service")
  5
  6
                    val notification: Notification = builder
  7
                         .setOngoing(true)
  8
                         .setSmallIcon(R.mipmap.ic_launcher)
  9
 10
                          \bullet \bullet \bullet .
                         .buid()11
 12
                    startForeground(10, notification)
 13
               \} else {
 14
                    startForeground(10, Notification())
 15
                   [startService(Intent(this, CancelNotificationService::class.java))]
 16
 17
 18
 19 \}
```
#### **Запуск service**

Android < 8.0

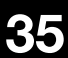

 $\bullet\bullet\bullet$ 

### **Foreground service без уведомления**

```
1 class CancelNotificationService : Service() {
 2
 3
 4
        override fun onCreate() \{5
             super.onCreate()
 6\phantom{.}6startForeground(10, Notification())\overline{7}stopSelf()8
 9
        ł
10 }
```
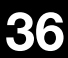

### **Foreground process**

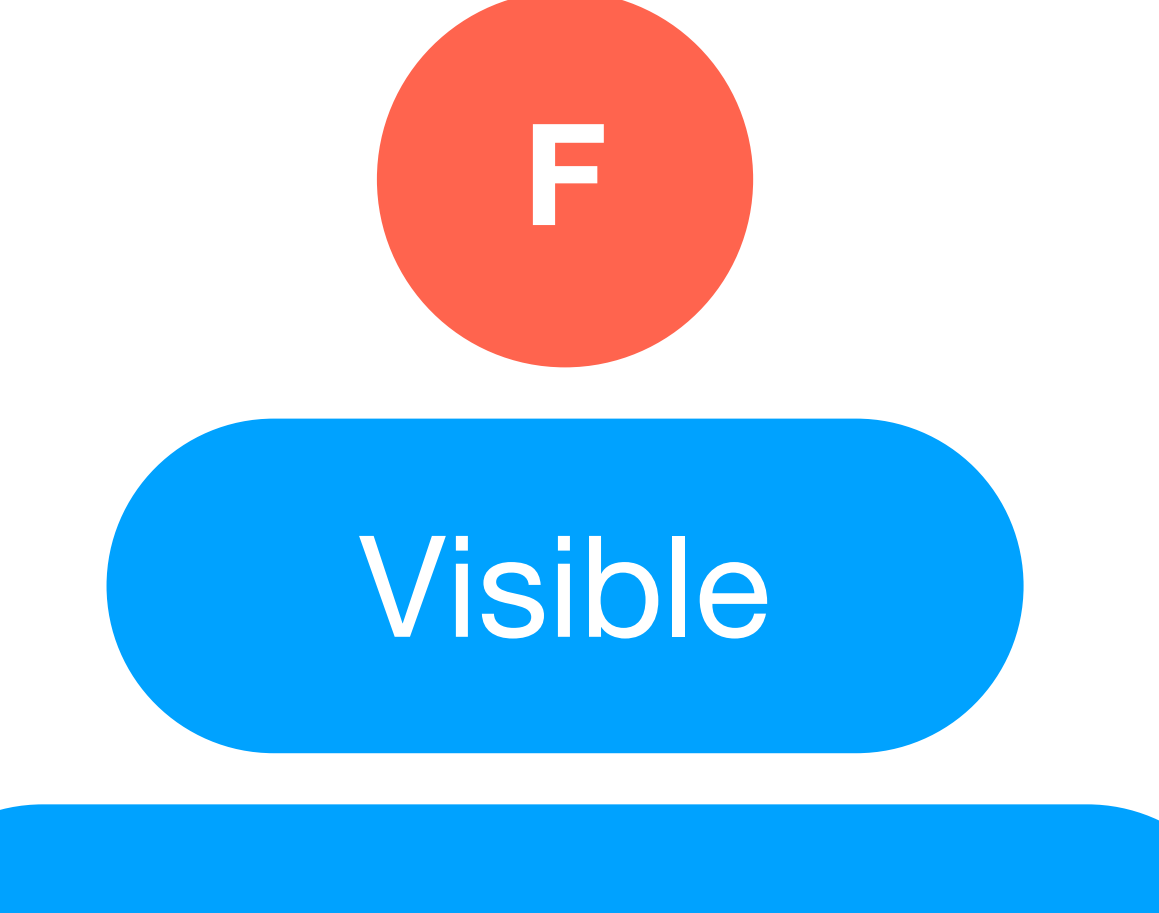

### Service

## Empty

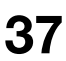

Представляет собой и представляет собой и представляет собой и представляет собой **приложение, с которым пользователь взаимодействует в данный момент**

avito.tech o **Москва | 2024 38**

**А почему бы просто не запускать activity?**

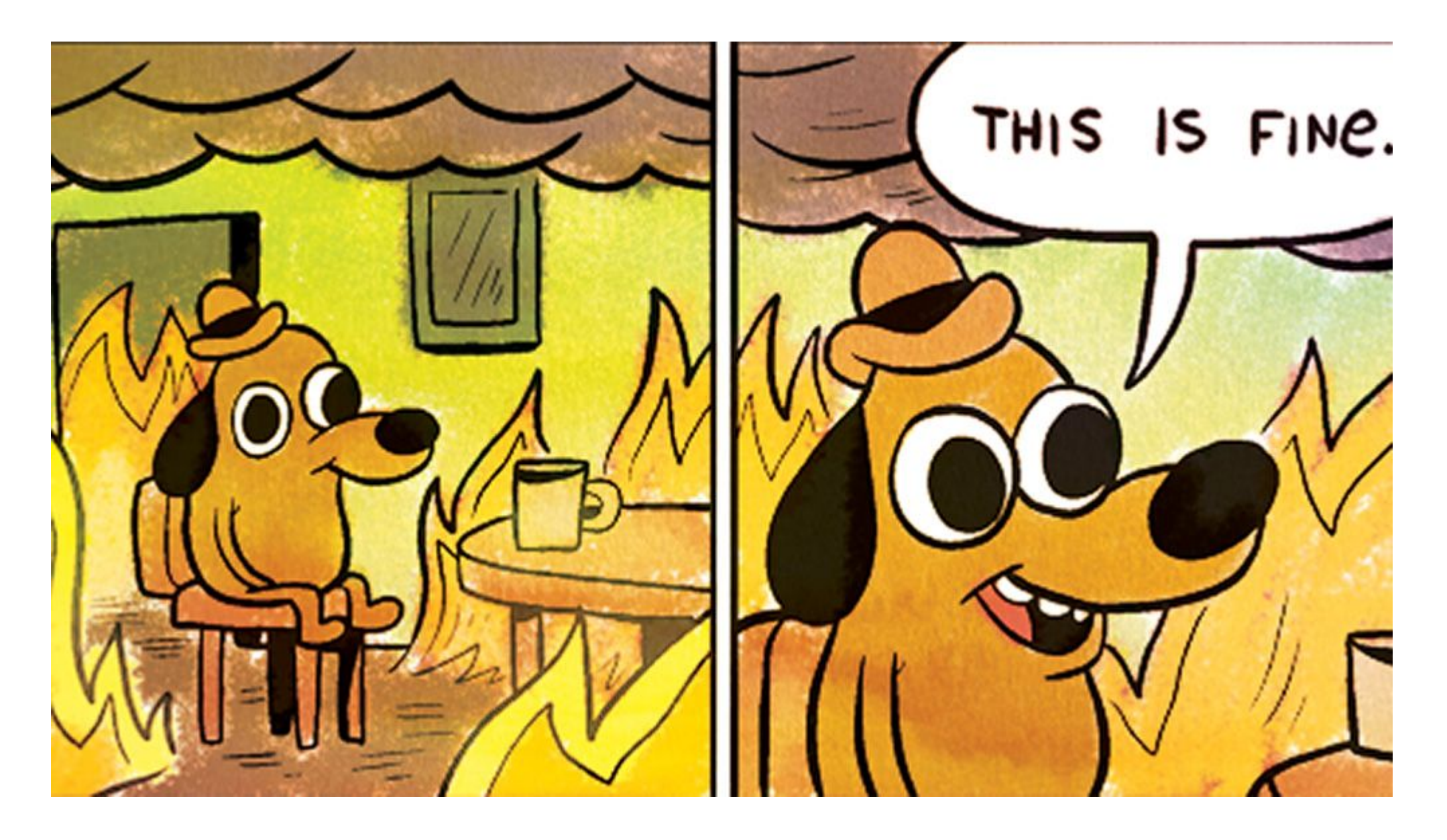

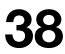

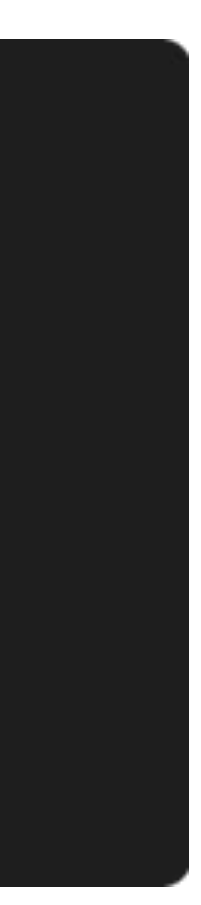

#### **Start activity**

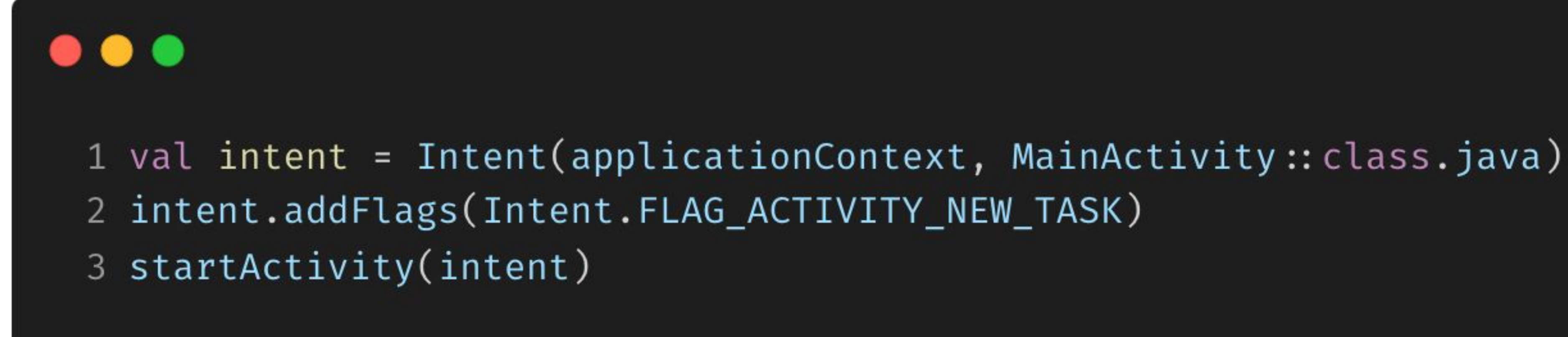

## **One pixel activity**

## $\bullet\bullet\bullet$

```
1 override fun onCreate(savedInstanceState: Bundle?) {
       super.onCreate(savedInstanceState)
 \overline{2}3
       window.setGravity(Gravity.LEFT or Gravity.TOP)
 \frac{1}{4}5
       window.attributes.apply \{width = 16
            height = 1\overline{7}8
            x = 0y = 09
        \}10
11 \}
```
#### **Activity размером в один пиксель**

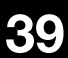

## **One pixel activity**

#### $\bullet\bullet\bullet$

- 1 <style name="OnePixelActivityTheme">
- <item name="android:windowBackground">@null</item>  $\overline{2}$
- <item name="android:windowIsTranslucent">true</item> 3
- $4 \le$  style>

#### $\bullet\bullet\bullet$ 1 <activity android: name=". OnePixelActivity"  $\overline{2}$ android: excludeFromRecents="true" 3 android:taskAffinity="onepixel.afinity" 4 android: theme=" $@style$ /OnePixelActivityTheme"  $\triangleright$ 5

#### **Theme + manifest**

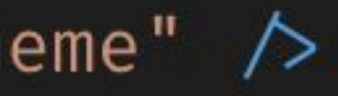

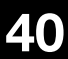

#### **BroadcastReceiver + activity**

## **One pixel activity**

- Позволяет увеличить работу приложения в фоне.
- Работает на 24% устройств.
- Скоро выходит 15 Android.

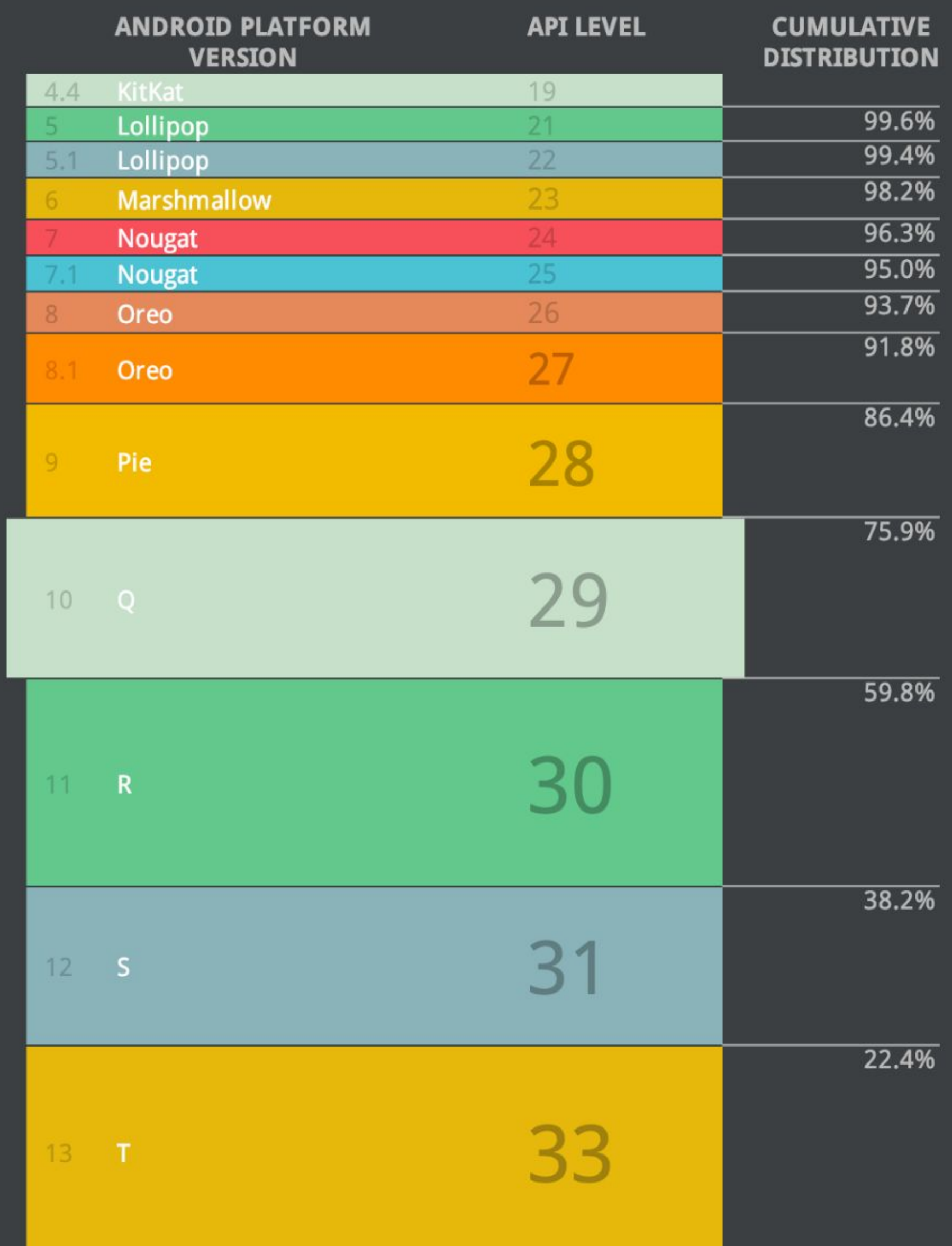

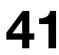

Чаще всего этот способ используется с событиями ACTION\_SCREEN\_ON/ACTION\_SCREEN\_OFF. Это позволяет создать activity, когда пользователь выключил экран и удалить при включении.

## **Когда приложения могут запускать activity?**

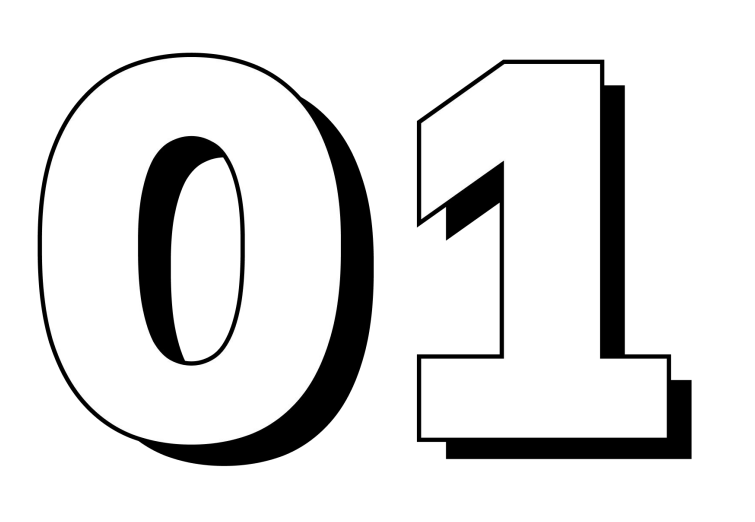

**Приложение получает PendingIntent, отправленный из другого, видимого приложения.**

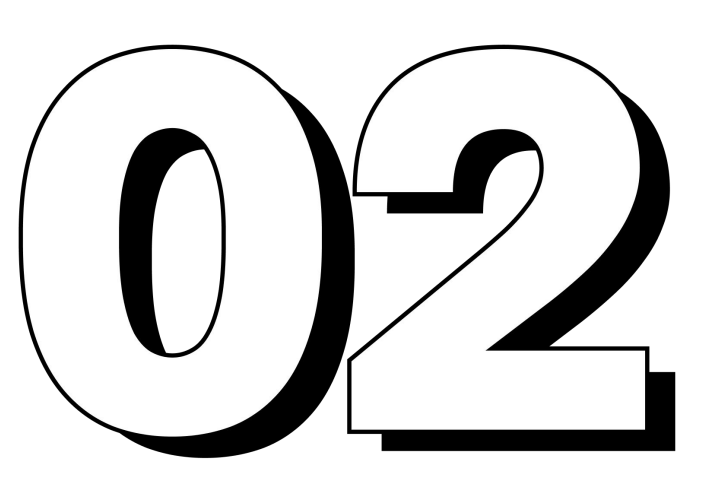

**Приложению предоставлено разрешение SYSTEM\_ALERT\_WIND OW пользователем.**

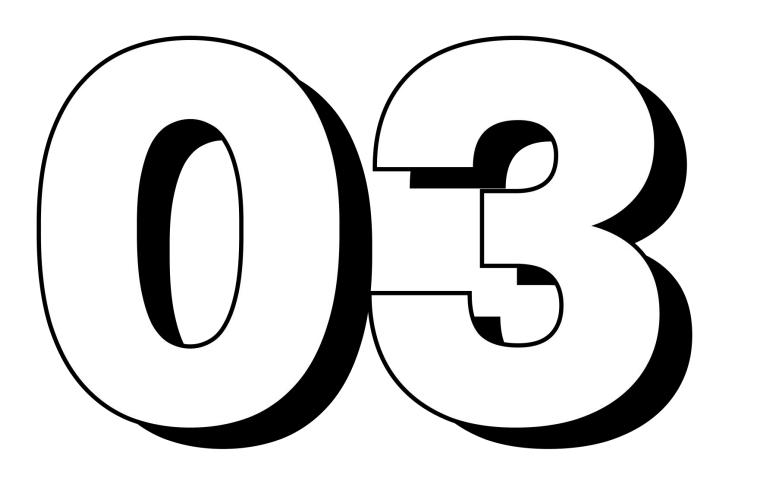

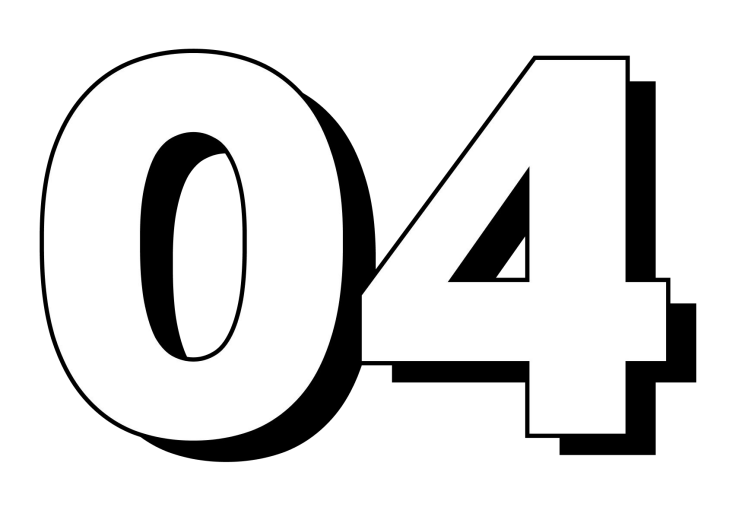

**Приложение имеет activity в back stack существующей задачи на экране недавних приложений.**

**Приложение имеет видимое window, например, activity на переднем плане.**

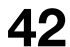

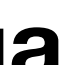

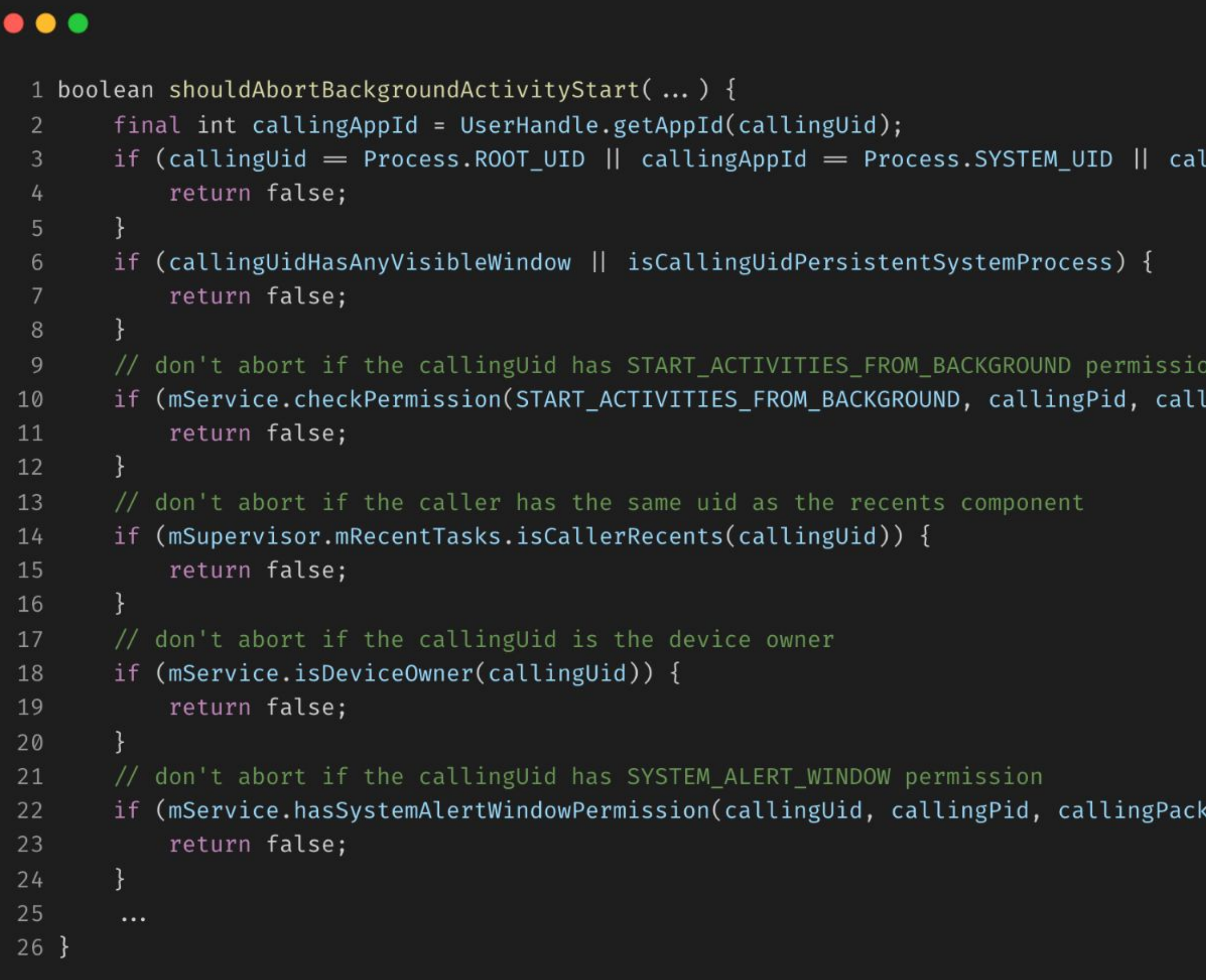

#### **Исходный код AOSP**

Ограничения фоновых разрешений в AMS.

```
llingAppId = Process.NFC_UID) {
```
lingUid) = PERMISSION\_GRANTED) {

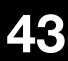

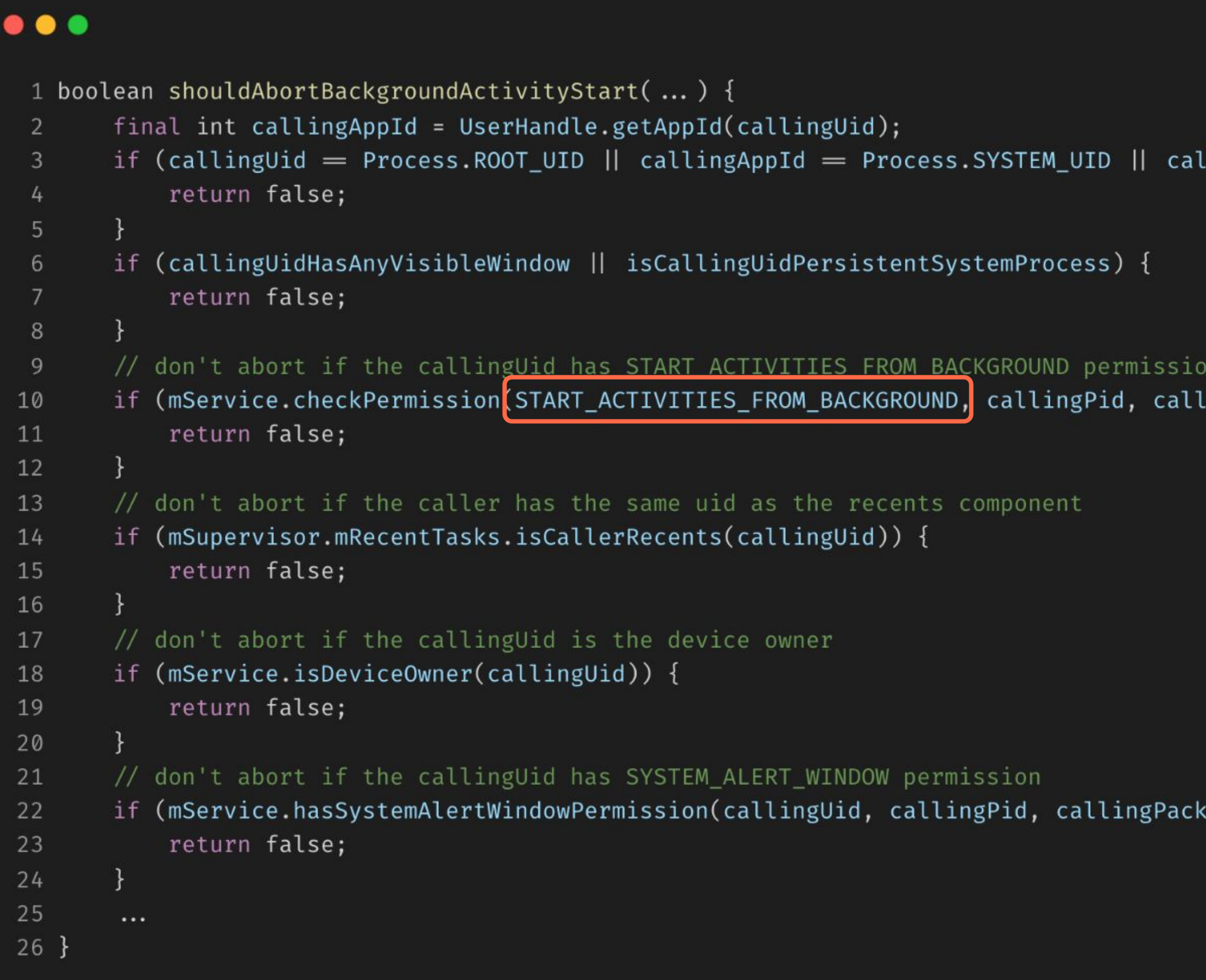

#### **START\_ACTIVITIES\_FROM\_BACKGROUND**

Системное разрешение.

```
\text{LlingAppId} = \text{Process}.\text{NFC\_UID} {
```
 $\text{lingUid}) = \text{PERMISSION_GRANTED}$  {

(age)) {

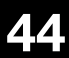

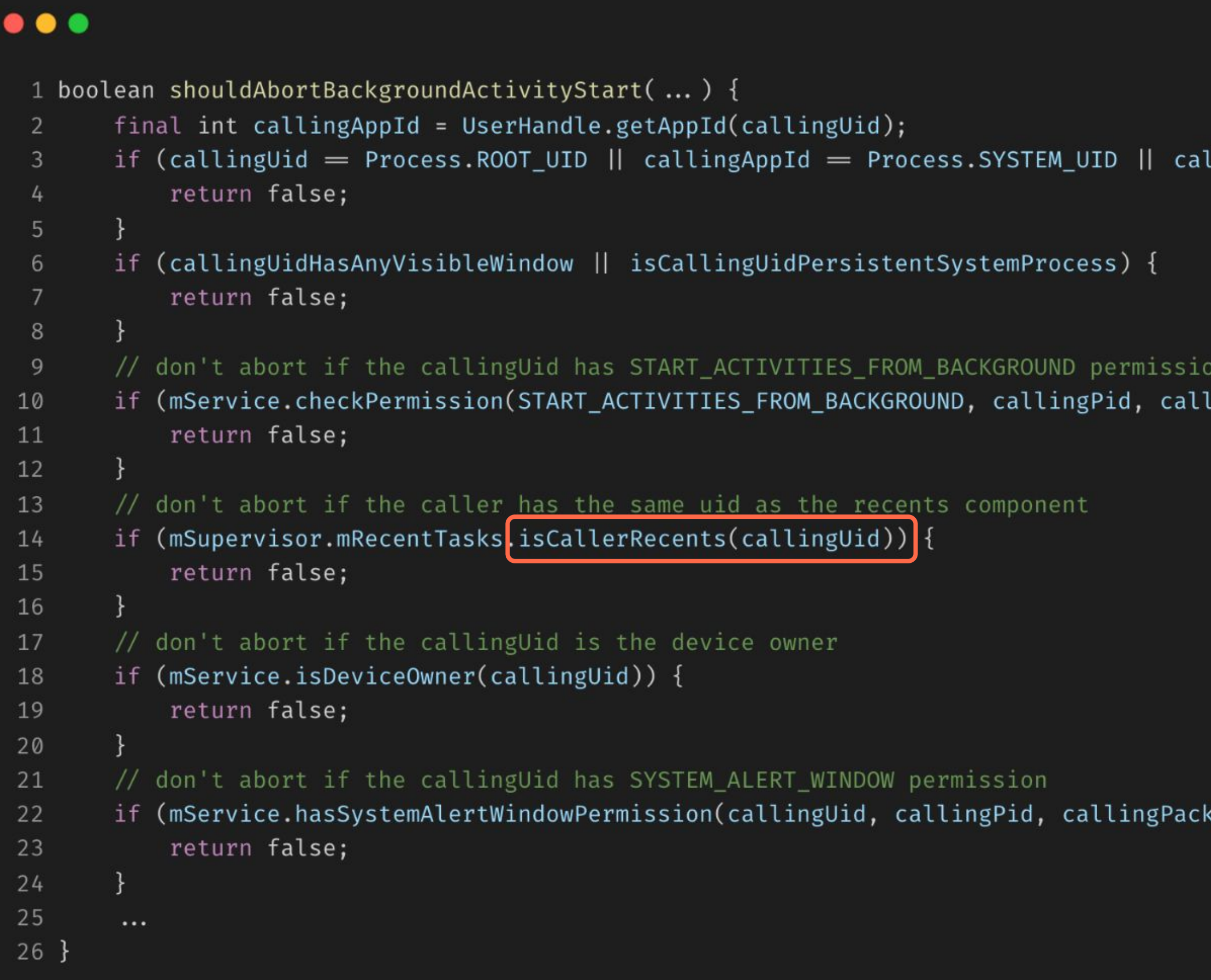

#### **isCallerRecents**

Недавние приложения.

```
llingAppId = Process.NFC_UID) {
```
lingUid) = PERMISSION\_GRANTED) {

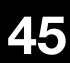

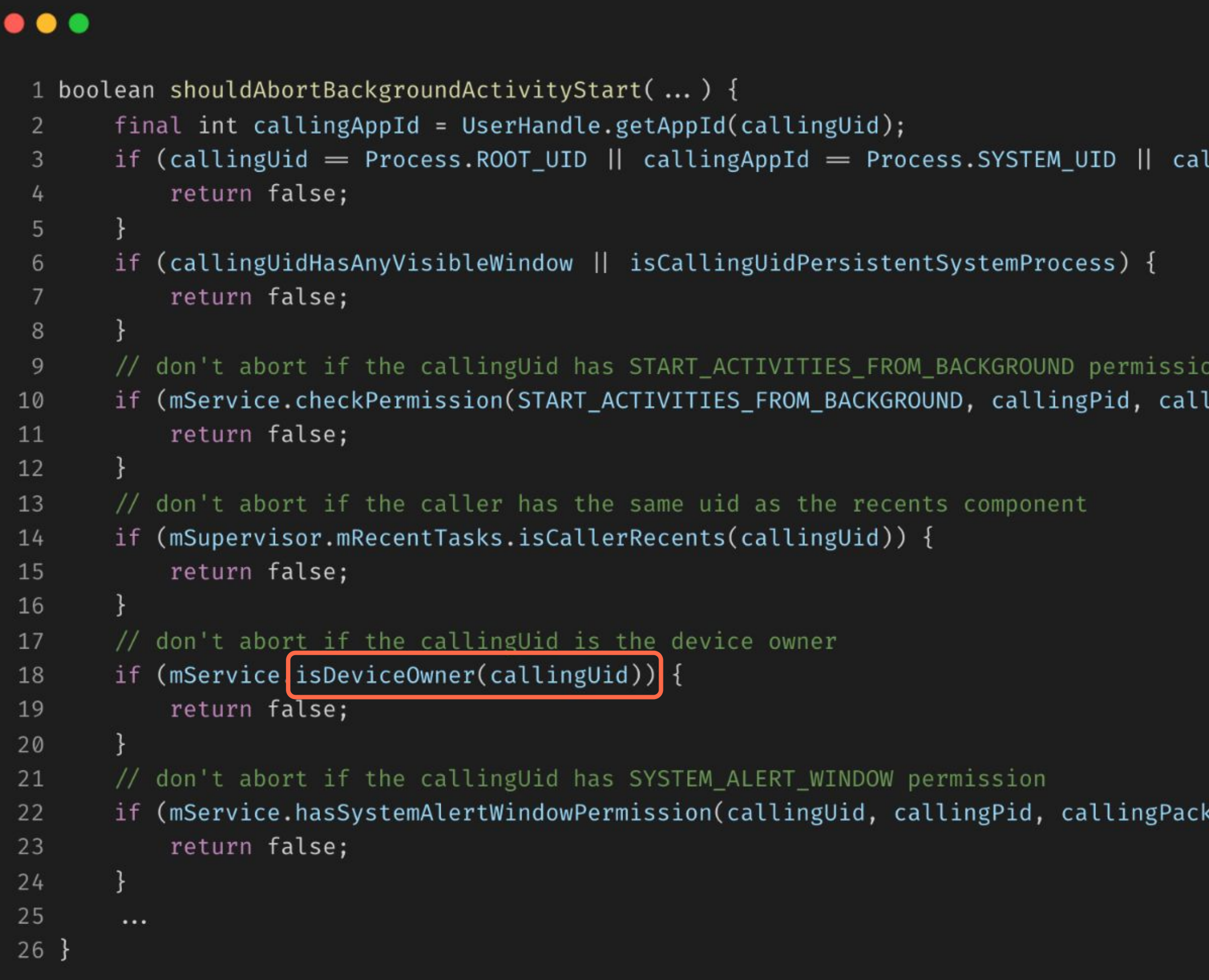

#### **isDeviceOwner**

android:sharedUserId="android.uid.system"

```
llingAppId = Process.NFC_UID) {
```
lingUid) = PERMISSION\_GRANTED) {

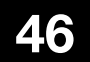

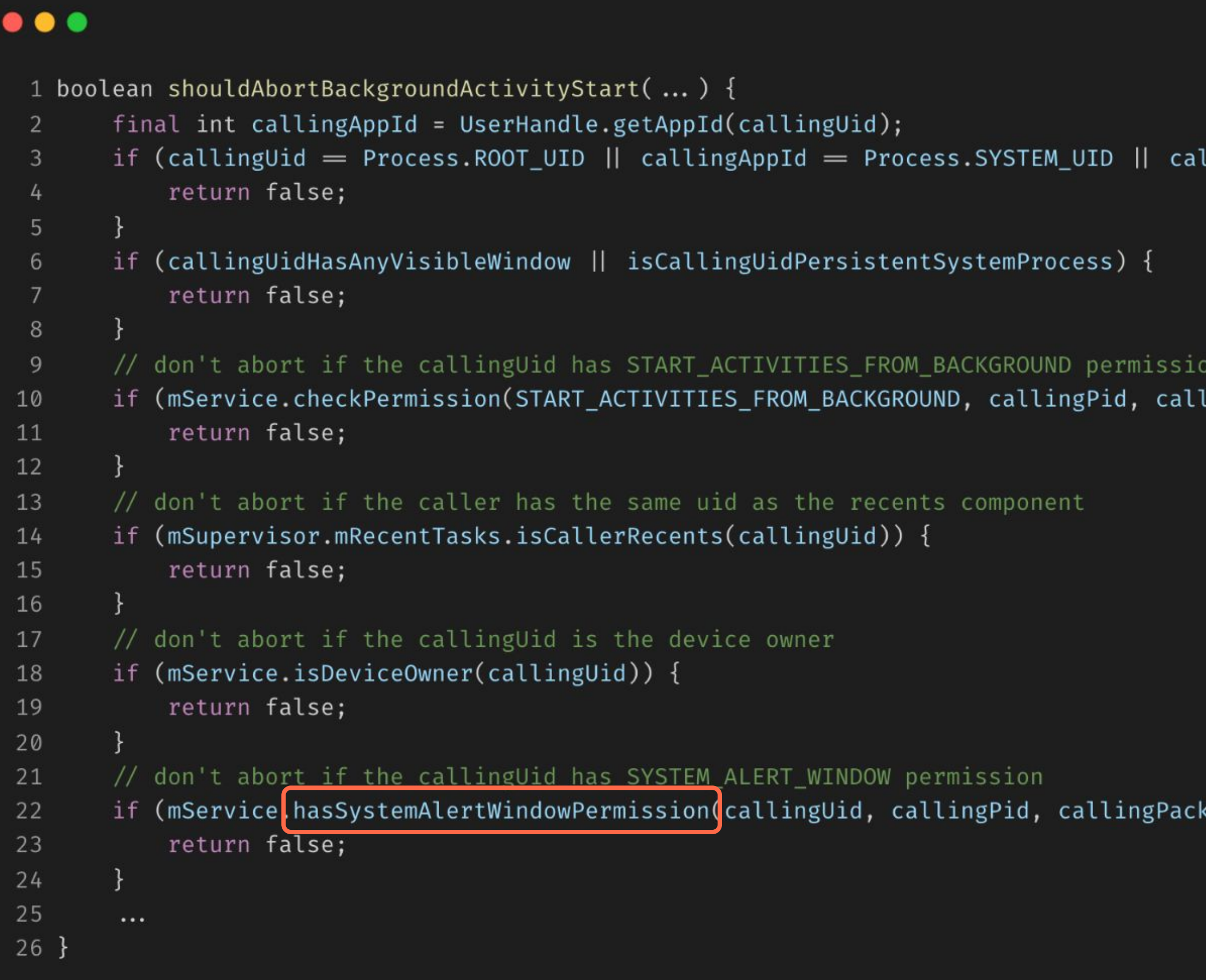

#### **SYSTEM\_ALERT\_WINDOW**

Сложно получить от пользователя.

```
llingAppId = Process.NFC_UID) {
```
lingUid) = PERMISSION\_GRANTED) {

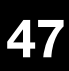

avito.tech  $\Omega$ 

**Москва | 2024 48**

# **Рассмотрим цепочку для запуска activity из background**

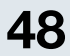

**Back stack activity**

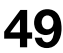

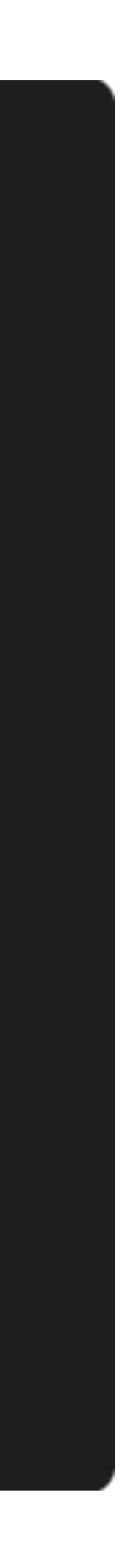

### **Start activity**

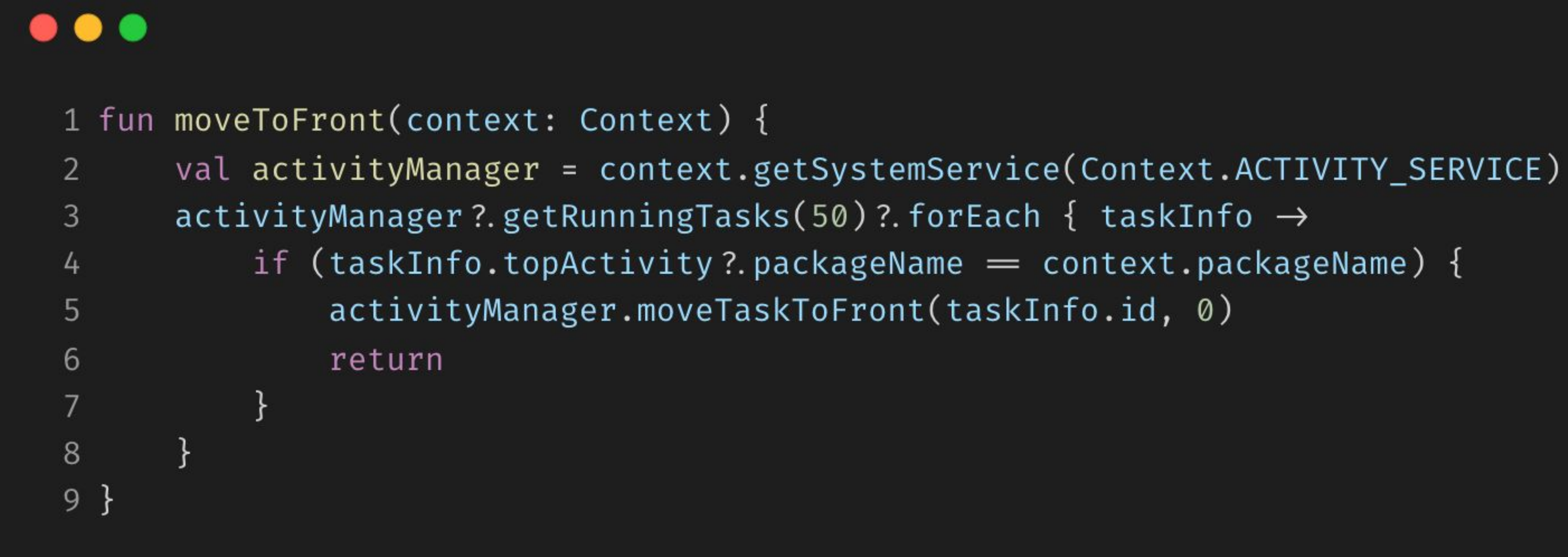

### $\bullet\bullet\bullet$

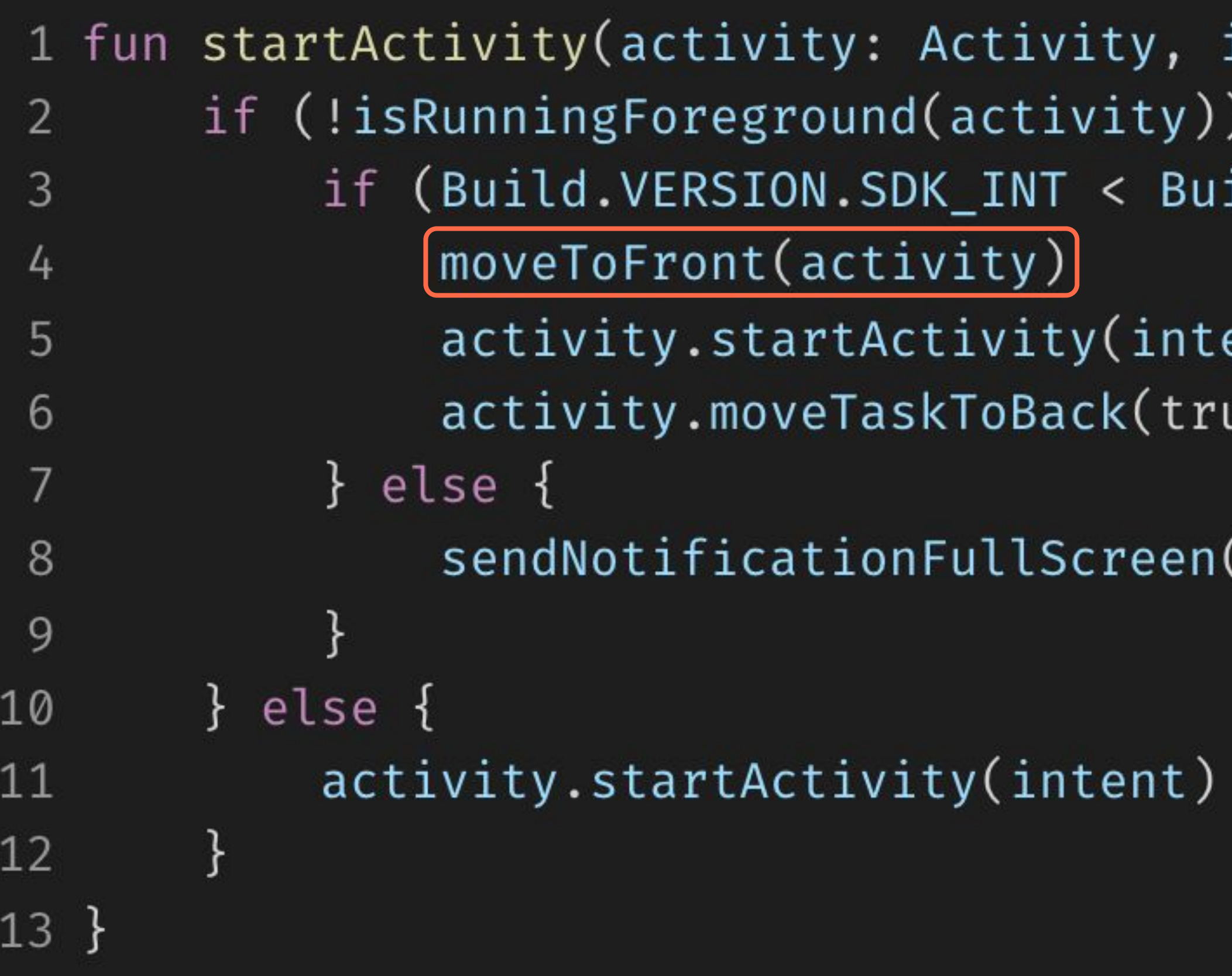

```
intent: Intent) {
ild.VERSION_CODES.Q) {
ent)
ue)
```
(activity)

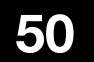

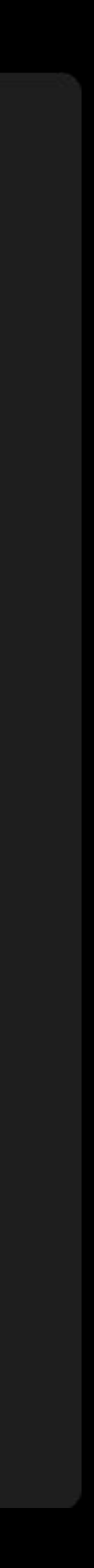

### $\bullet\bullet\bullet$

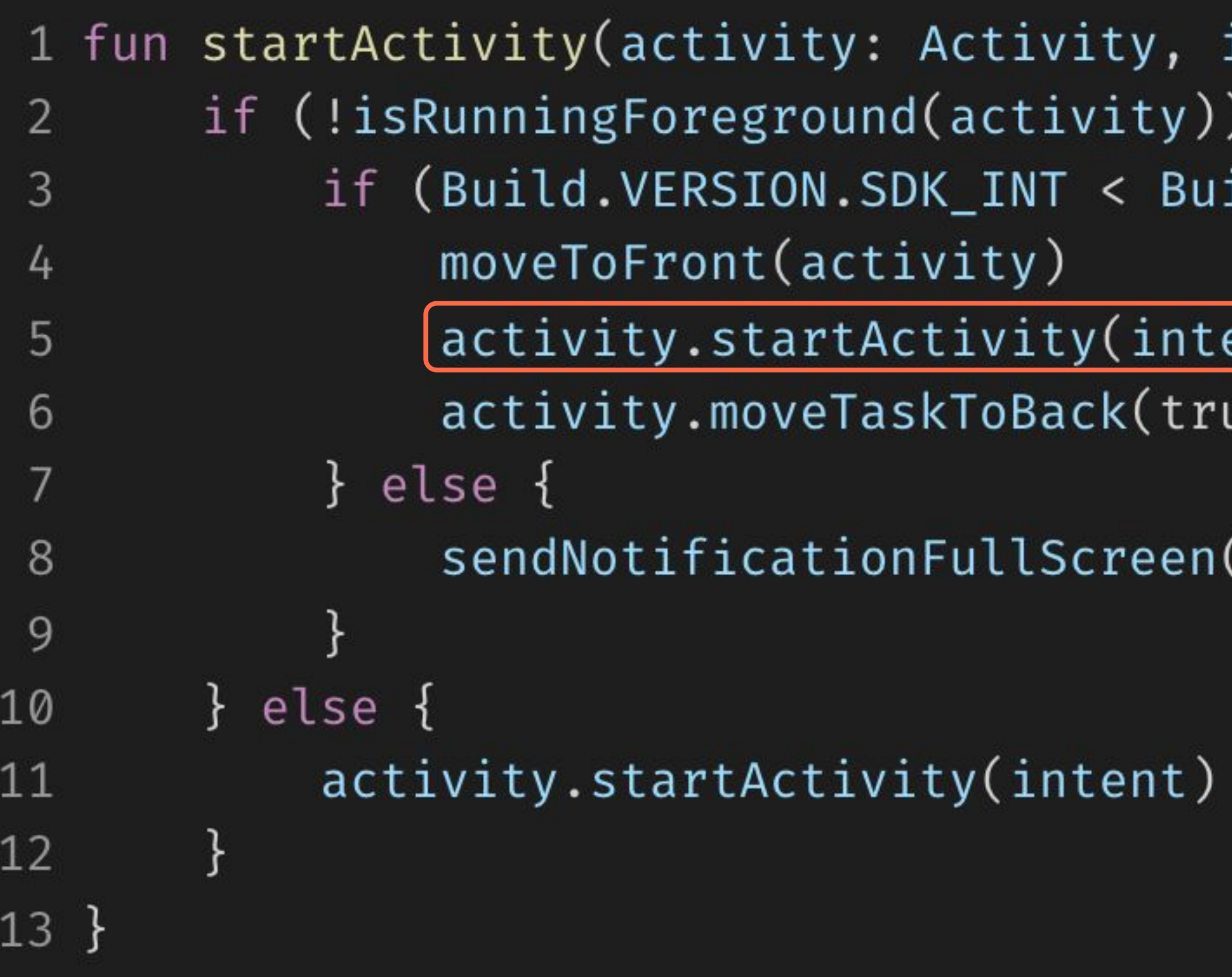

```
intent: Intent) {
ild.VERSION_CODES.Q) {
```

```
ent)ue)
```

```
(activity)
```
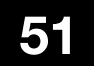

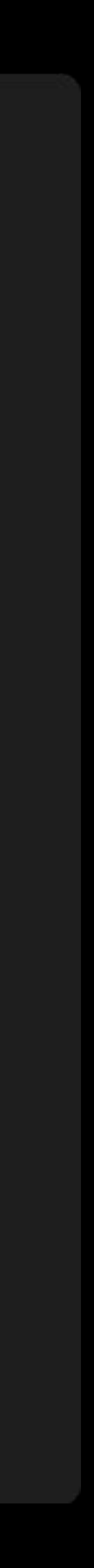

### $\bullet\bullet\bullet$

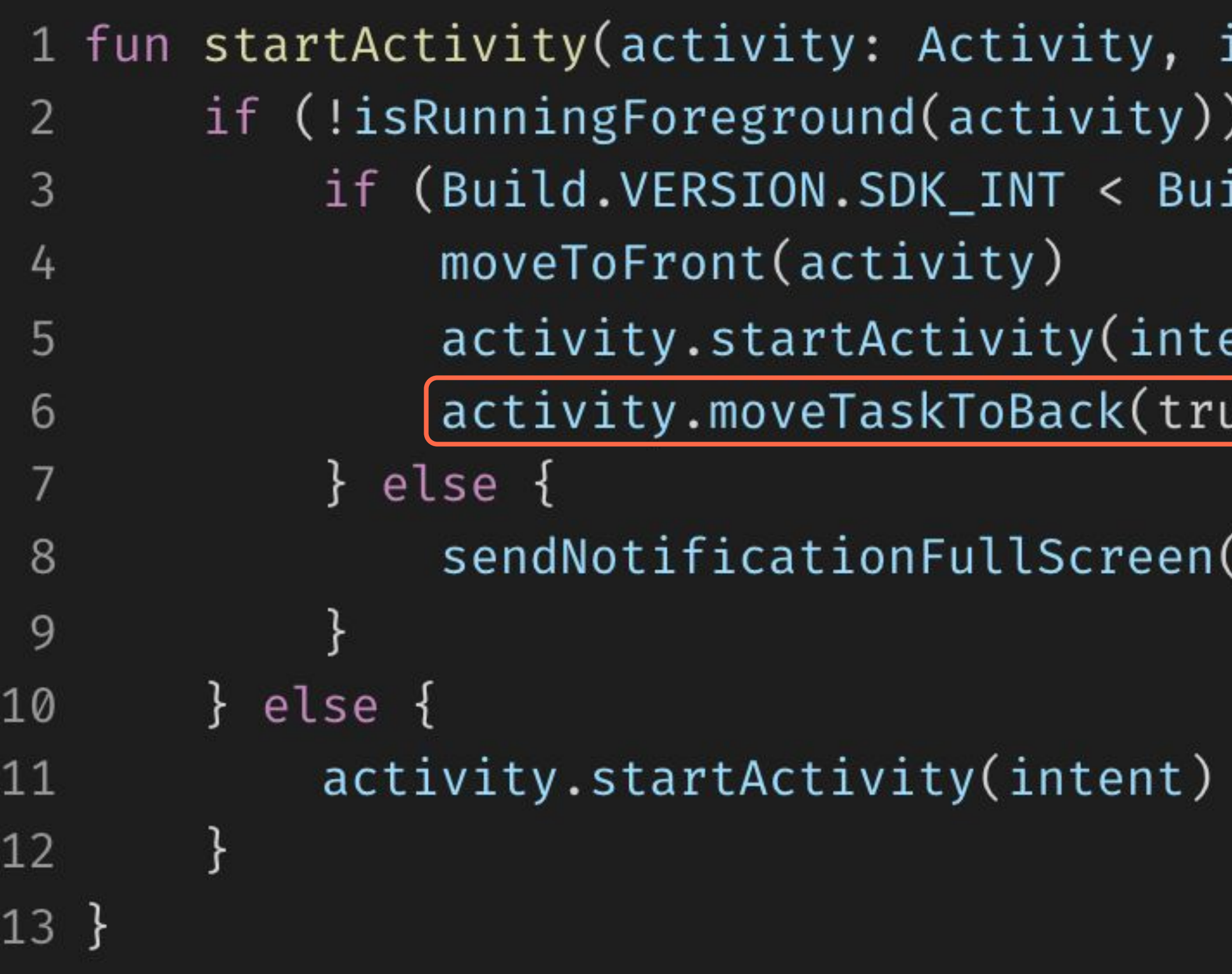

```
\texttt{intent: Intent)} {
ild.VERSION_CODES.Q) {
```

```
ent)
\mathsf{ue})\big]
```

```
(activity)
```
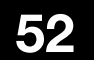

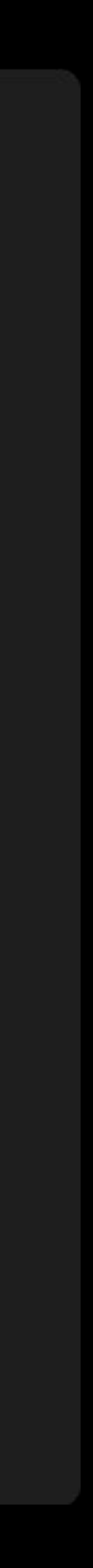

### $\bullet\bullet\bullet$

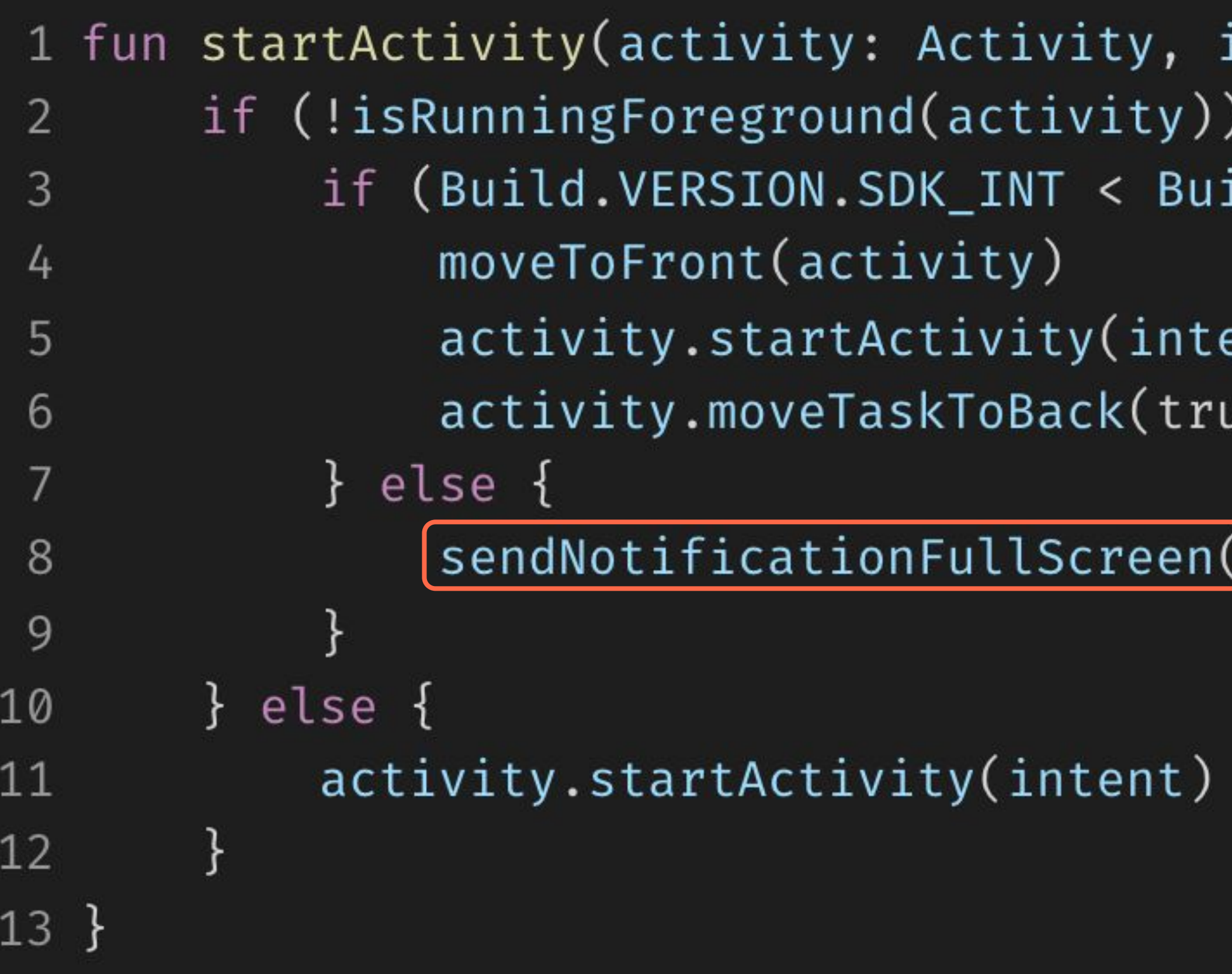

```
\texttt{intent: Intent)} {
ild.VERSION_CODES.Q) {
```

```
ent)
ue)
```
 $(\textsf{activity})$ 

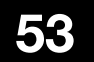

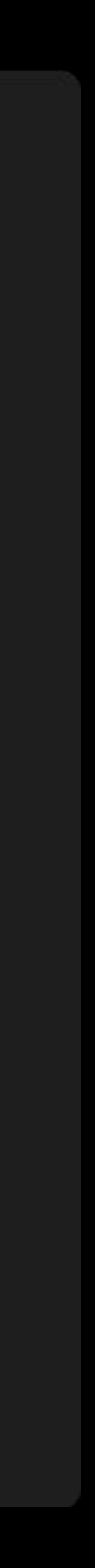

avito.tech2

### **Start activity**

### $\bullet\bullet\bullet$

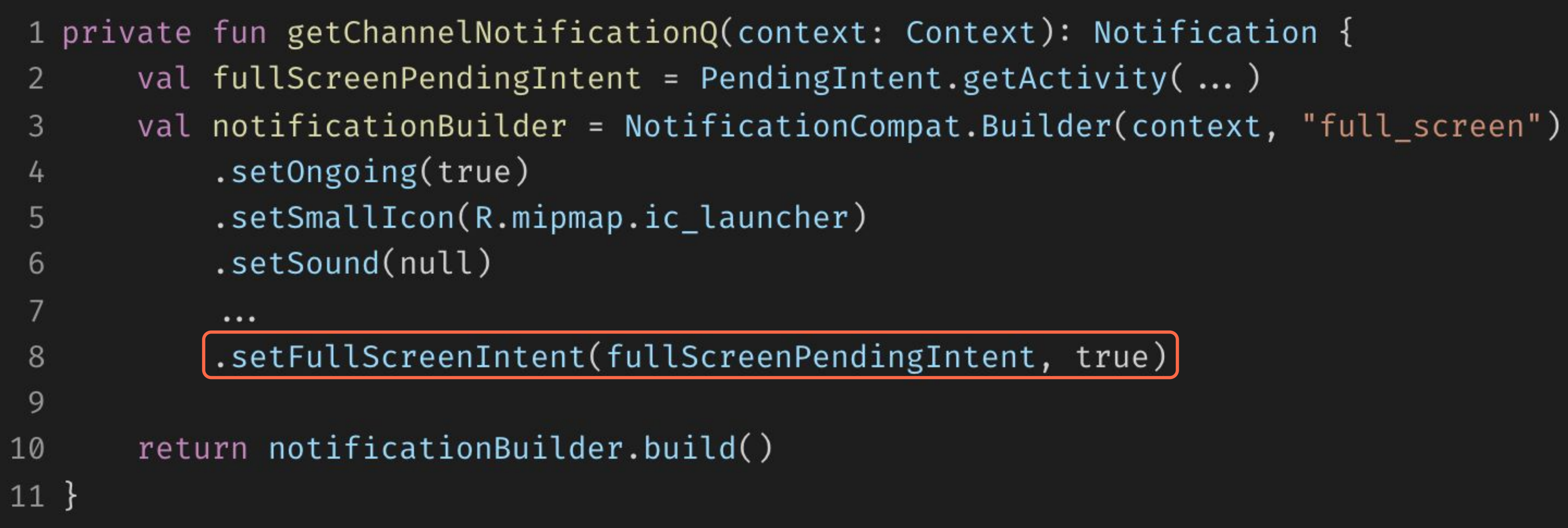

#### **Full Screen notification**

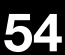

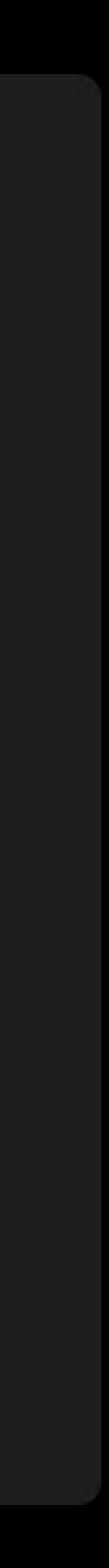

 $\bullet\bullet\bullet$ 

#### **startActivity посредством декомпиляции ROM Xiaomi**

## **Start activity**

1 private int startActivity(...) {  $\overline{2}$  $\cdots$  $paramInt1 = i;$ 3 if  $(i = 0)$  { 4  $paramInt1 = i;$ 5 if (!ActivityTaskManagerServiceInjector.isAllowedStartActivity( ... ))  $6\phantom{.}6$ 7  $paramInt1 = 1;$ } 8 9  $\bullet\bullet\bullet$ 10 }

Пользователь под ником Дядя Калеб (苍耳叔叔) нашел способ как запускать activity на Xiaomi.

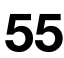

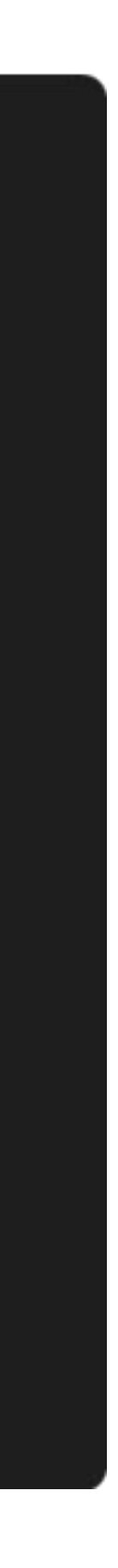

#### **MiuiFlags**

## **Start activity**

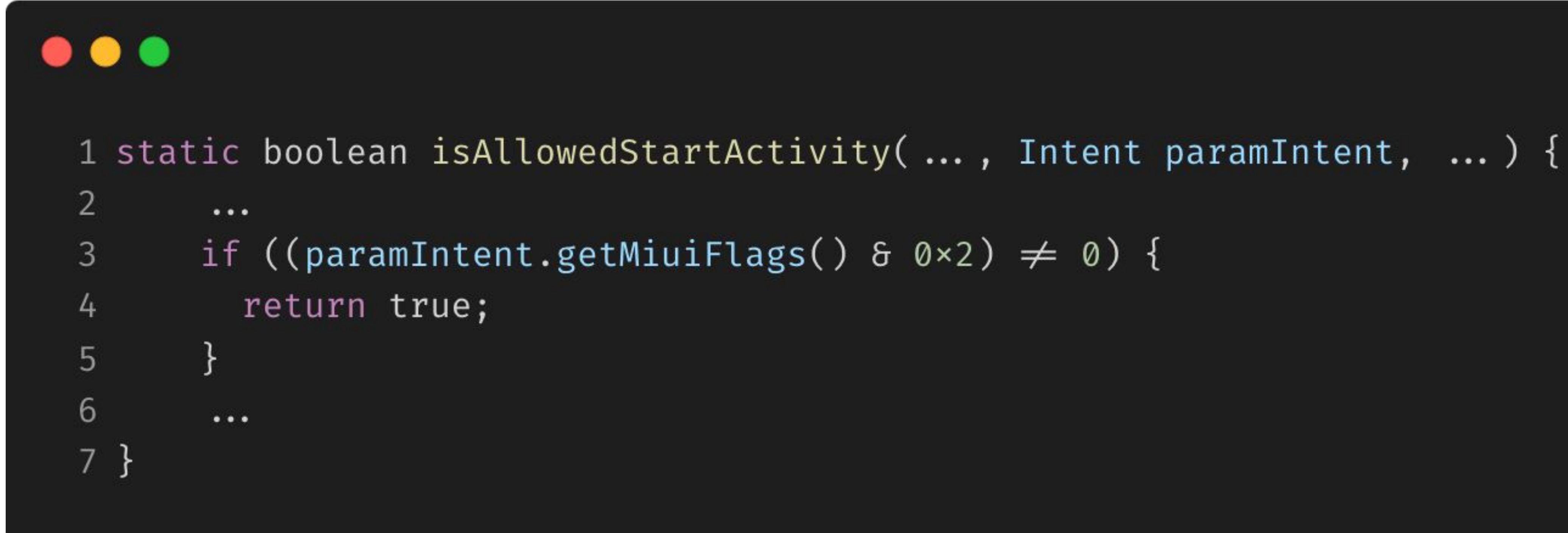

Xiaomi добавила свои флаги к классу Intent.

![](_page_55_Picture_8.jpeg)

![](_page_55_Picture_9.jpeg)

avito.tech 2

#### **Intent**

### **Start activity**

1 public class Intent implements Parcelable, Cloneable { private int mMiuiFlags;  $\overline{2}$ 3 public Intent addMiuiFlags(int flags) { 4 this.mMiuiFlags  $|=$  flags; 5 return this; 6  $\overline{7}$ } 8  $\bullet\bullet\bullet$ 9 }

addMiuiFlags можно вызвать через рефлексию.

![](_page_56_Picture_7.jpeg)

![](_page_56_Picture_8.jpeg)

. . .

#### **Reflection call**

.getDeclaredMethod("addMiuiFlags", Int::class.javaPrimitiveType)

![](_page_57_Picture_6.jpeg)

![](_page_57_Picture_7.jpeg)

### **Start activity**

#### 1 private fun reflect(intent: Intent) {  $try \{$  $\overline{2}$  $val$  method = intent.javaClass 3 4 method.invoke(intent,  $0\times2$ ) 5 } catch (e: Exception) { 6 e.printStackTrace() 7  $\}$ 8 9 }

![](_page_58_Picture_0.jpeg)

Ĺ

 $\cdots$ 

**AND** 

⚠

 $\left[\begin{matrix}\rule{0mm}{12mm}\end{matrix}\right]$ 

![](_page_58_Picture_1.jpeg)

小叶和小莫 2008 安卓高级开发工程师 @广州思璞游戏有限公司 目前的话,可以考虑提交一个分屏,然后就可以从后台直接弹出Activity了。 // // public void registerSplit(Context context) { // Log.d("test========", "registerSplit" + "---run ok"); // int i = Build.VERSION.SDK\_INT; // if (i < 17) { // return; // } // try { // Object systemService = context.getSystemService(Context.DISPLAY\_SERVICE); // if (systemService != null) { // DisplayManager displayManager= (DisplayManager) systemService; // VirtualDisplay virtual\_display\_other1 = displayManager.createVirtualDisplay("virtual\_display\_other", 1, 1, 480, null, 11); // Runnable runnable = new Runnable() { // @Override // public void run() { //// try { // new Presentation(context, virtual\_display\_other1.getDisplay()).show(); //// } catch (Exception unused)  $\{|f|/|\}$  //  $\}$  //  $\}$ ; // new Handler(Looper.getMainLooper()).post(runnable); //  $\}$  //  $\}$  catch (Throwable th)  $\{ \textit{//}$  th.printStackTrace();  $\textit{//}$  }  $\textit{//}$  }

收起

 $10<sup>1</sup>$ 5月前 5 评论

![](_page_58_Picture_5.jpeg)

用户5853633144764 3年前 心点赞 四评论

#### 有没有尝试过,在小米 android P 、Q 上把延迟启动的时间调整为 10s 以上?

![](_page_58_Picture_9.jpeg)

 $......$ 

 $...$ 

avito.tech2

### **Start activity**

#### $\bullet\bullet\bullet$

```
1 fun registerSplit(context: Context) {
       val displayManager = context.getSystemService(Context.DISPLAY_SERVICE)
 2^{\circ}\sqrt{3}if (displayManager \neq null) {
 \frac{1}{4}val virtualDisplay = displayManager.createVirtualDisplay(
 5
                 /* name = */ "virtual_display_name",
 6
                /* width = */ 1,
 \overline{7}\frac{1}{x} height = */ 1,
 8\phantom{1}/* densityDpi = */ 480,
 9
                /* surface = */ null,
10
                /* flags = */ 1111
12
            Handler(Looper.getMainLooper()).post {
13
                 Presentation(context, virtualDisplay.display).show()
14
            \}15
16
17 \}
```
#### **Split screen**

VIRTUAL\_DISPLAY\_FLAG\_PUBLIC or VIRTUAL\_DISPLAY\_FLAG\_PRESENTATION or VIRTUAL\_DISPLAY\_FLAG\_OWN\_CONTENT\_ONLY = 11

![](_page_59_Picture_10.jpeg)

### **Удалось воспроизвести**

![](_page_60_Picture_3.jpeg)

![](_page_60_Figure_4.jpeg)

### **Не получилось воспроизвести**

![](_page_60_Picture_9.jpeg)

![](_page_60_Picture_10.jpeg)

**Pixel 4a Android 13 Nothing phone Android 14** 

### Samsung A32 Android 12 **HUAWEI Mate 50 Android 12**

![](_page_60_Picture_13.jpeg)

![](_page_60_Picture_15.jpeg)

![](_page_60_Figure_7.jpeg)

avito.tech 2

**Москва | 2024 62**

# **Пережить force stop?**

**1 2 3**

![](_page_61_Picture_5.jpeg)

![](_page_61_Picture_6.jpeg)

#### **Как работает force stop**

### **Пережить force stop?**

Поскольку мы хотим, чтобы приложение жило вечно, нам нужно узнать, как оно умирает. Вообще говоря, у системы есть два способа убить процессы, оба из которых предоставляются через ActivityManagerService:

- killBackgroundProcesses,
- forceStopPackage.

![](_page_62_Figure_6.jpeg)

![](_page_62_Picture_7.jpeg)

![](_page_62_Picture_8.jpeg)

```
\bullet\bullet\bulletpublic void forceStopPackage(final String packageName, int userId) {
  2
         \cdotsfor (int user : users) {
  3
            int pkgUid = pm.getPackageUid(packageName, MATCH_DEBUG_TRIAGED_MISSING, user);
  4
  5
            if (pkgUid = -1) {
  6
                 Slog.w(TAG, "Invalid packageName: " + packageName);
  7
                 continue;
  8
  9
            if (mUserController.isUserRunning(user, 0)) {
 10
                 // Завершить процесс на основе UID и имени пакета
 11
                 forceStopPackageLocked(packageName, pkgUid, "from pid " + callingPid);
 12
 13
 14
 15
         \cdots16 \}
```
#### **Method forceStopPackage**

Система использует uid для принудительной остановки процесса, поэтому независимо от того, являетесь ли вы родным процессом или Java-процессом, принудительная остановка сработает для всех.

#### $\bullet\bullet\bullet$ 1 final boolean forceStopPackageLocked(String packageName, int appId, boolean callerWillRestart, boolean purgeCache, boolean doit,  $2<sup>1</sup>$ boolean evenPersistent, boolean uninstalling, int userId, String reason) { 3 4  $\sim 100$ boolean didSomething = mProcessList.killPackageProcessesLocked(packageName, appId, userId,  $5<sup>1</sup>$ ProcessList.INVALID\_ADJ, callerWillRestart, true /\* allowRestart \*/, doit, 6 evenPersistent, true  $/*$  setRemoved  $*/$ ,  $\overline{7}$ packageName =  $null$  ? ("stop user " + userId) : ("stop " + packageName)); 8 9 10  $didSomething$  |= mAtmInternal.onForceStopPackage(packageName, doit, evenPersistent, userId); 11 12 // Очищаем services 13 // Очищаем broadcast receivers 14 // Очистка providers 15 16 // Очищаем другое 17 18 return didSomething;  $19 \}$

#### **Method forceStopPackageLocked**

![](_page_64_Picture_8.jpeg)

```
\bullet\bullet\bulletvoid kill(String reason, boolean noisy) {
  \mathbf{1}if (!killedByAm) {
  \overline{2}\mathfrak{Z}\cdotsif (pid > 0) {
  4
                     Process.killProcessQuiet(pid);
  \sqrt{5}ProcessList.killProcessGroup(uid, pid);
  6
               } else {
  \overline{7}pendingStart = false;
  8\,\}9
               if (!mPersistent) {
 10
                     killed = true;11
                     killedByAm = true;12
                \}13
 14
                \bullet \bullet \bullet15
 16 \}
```
#### **Method kill**

![](_page_65_Picture_4.jpeg)

![](_page_65_Picture_5.jpeg)

```
\bullet\bullet\bulletvoid kill(String reason, boolean noisy) {
  \mathbf{1}if (!killedByAm) {
  \overline{2}\mathfrak{Z}\cdotsif (pid > 0) {
  4
                     Process.killProcessQuiet(pid);
  \sqrt{5}ProcessListikillProcessGroup(uid, pid);
  6
               } else {
  \overline{7}pendingStart = false;
  8\,\}9
               if (!mPersistent) {
 10
                     killed = true;11
                     killedByAm = true;12
                \}13
 14
                \bullet \bullet \bullet15
 16 \}
```
#### **Method kill**

![](_page_66_Picture_4.jpeg)

![](_page_66_Picture_5.jpeg)

## **Название картинки на весь слайд**

#### $\bullet\bullet\bullet$

![](_page_67_Figure_4.jpeg)

#### **Method killProcessGroup**

90

![](_page_67_Picture_8.jpeg)

![](_page_67_Picture_9.jpeg)

Это то же самое, что я говорил про Dual-Process Activation, но работает на блокировке файлов. Этот способ намного быстрее любых других, связанных с запуском foreground сервисов, и написан на С++.

- К сожалению, в 14 Android этот способ не будет работать.
- Это pet-project и сам автор говорит, что он далёк от идеала: «Пожалуйста, не думайте, что вы получите вечную жизнь, получив прямой доступ к коду».

![](_page_68_Picture_7.jpeg)

#### **Dual-Process Activation на максималках**

### **Tiann and library Leoric**

avito.tech p **Москва | 2024 70**

**@stringres**

#### Android developer

![](_page_69_Picture_3.jpeg)

![](_page_69_Picture_4.jpeg)

### **Матвей Плохов**

### **Мысль, которой хотите поделиться на прощание, мотивирующая цитата, призыв подписаться на вас**

Хочу сказать спасибо маме, папе, Google, StackOverflow, ChatGpt, GitHub, csdn, juejin, Александру Соколинскому и Татьяне Рябовой.

![](_page_69_Picture_8.jpeg)